# **ACCT 420: Logistic Regression**

#### Dr. Richard M. Crowley

https://rmc.link/ [rcrowley@smu.edu.sg](mailto:rcrowley@smu.edu.sg)

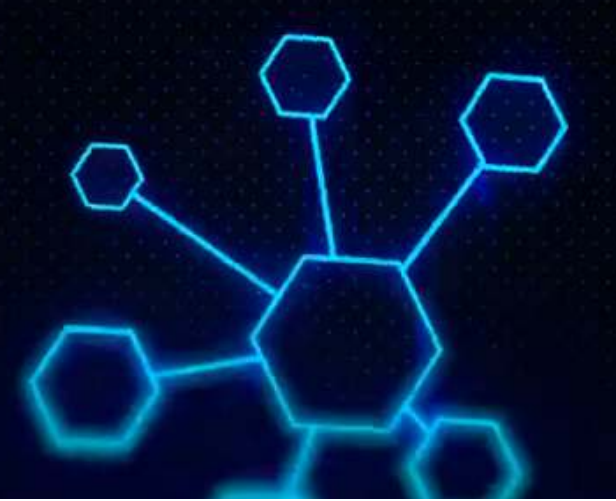

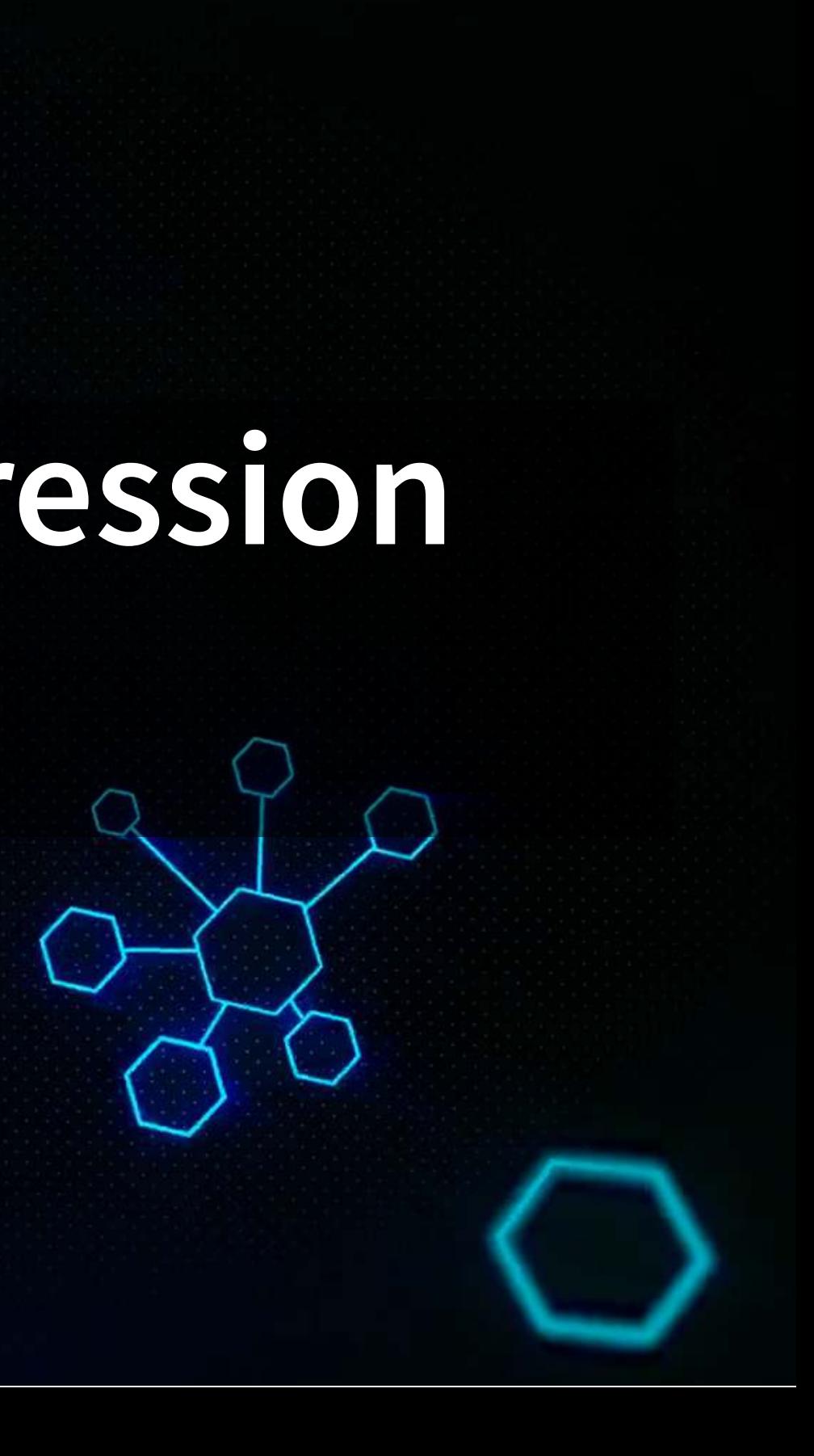

# **Front Matter**

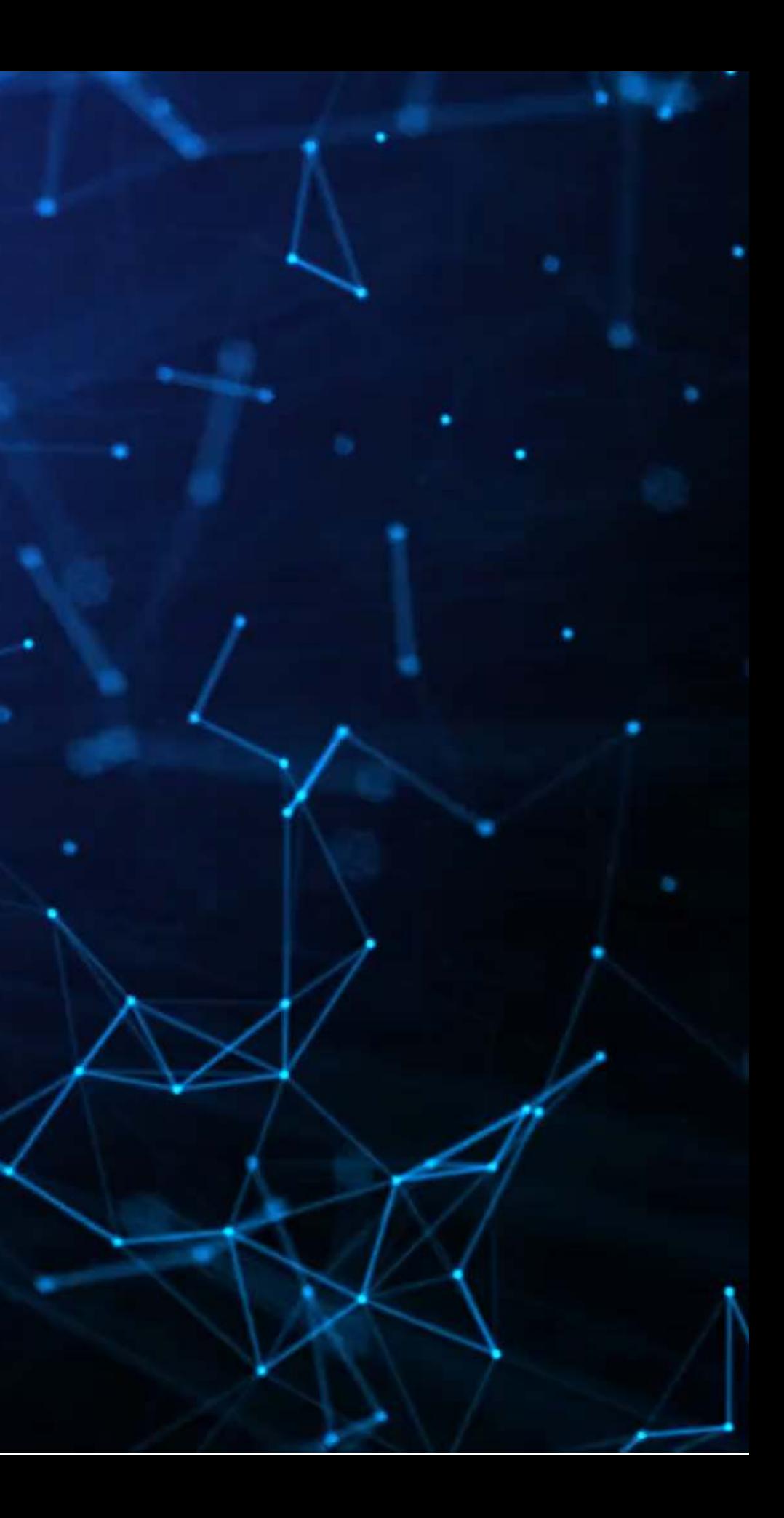

### **Learning objectives**

- **Theory:**
	-
- **Application:**
	- by typhoons
- **Methodology:**
	- **Logistic regression**
	- **Spatial visualization**

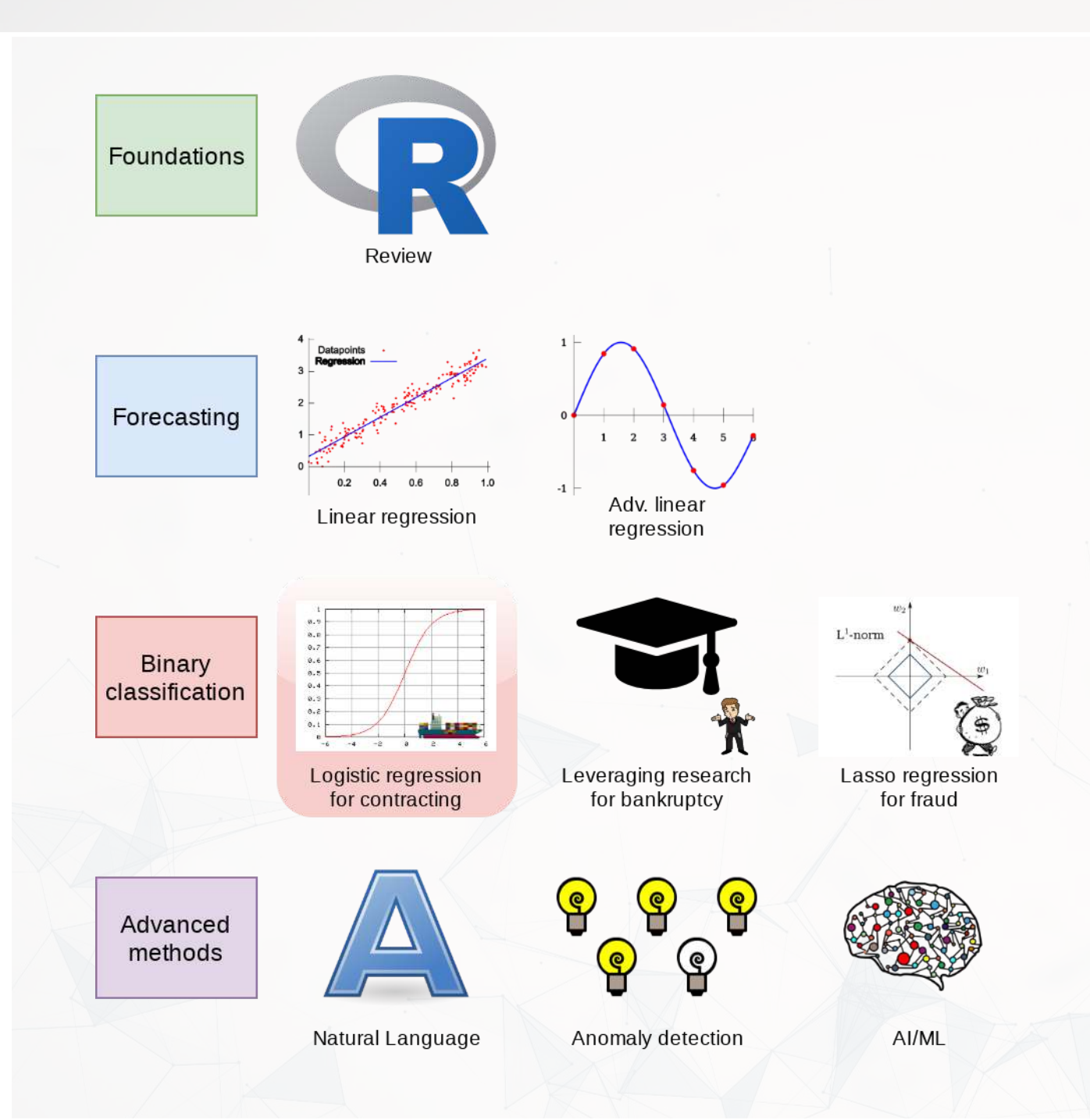

#### **Understanding binary problems**

#### **Detecting shipping delays caused**

## **Assignment 2**

- Looking at Singaporean retail firms
	- **Mostly focused on time and cyclicality**
	- Some visualization
	- A little of what we cover today
- Optional (but encouraged):
	- You can work in *pairs* on this assignment
		- $\circ$  If you choose to do this, please only make 1 submission and include both your names on the submission

# **Binary outcomes**

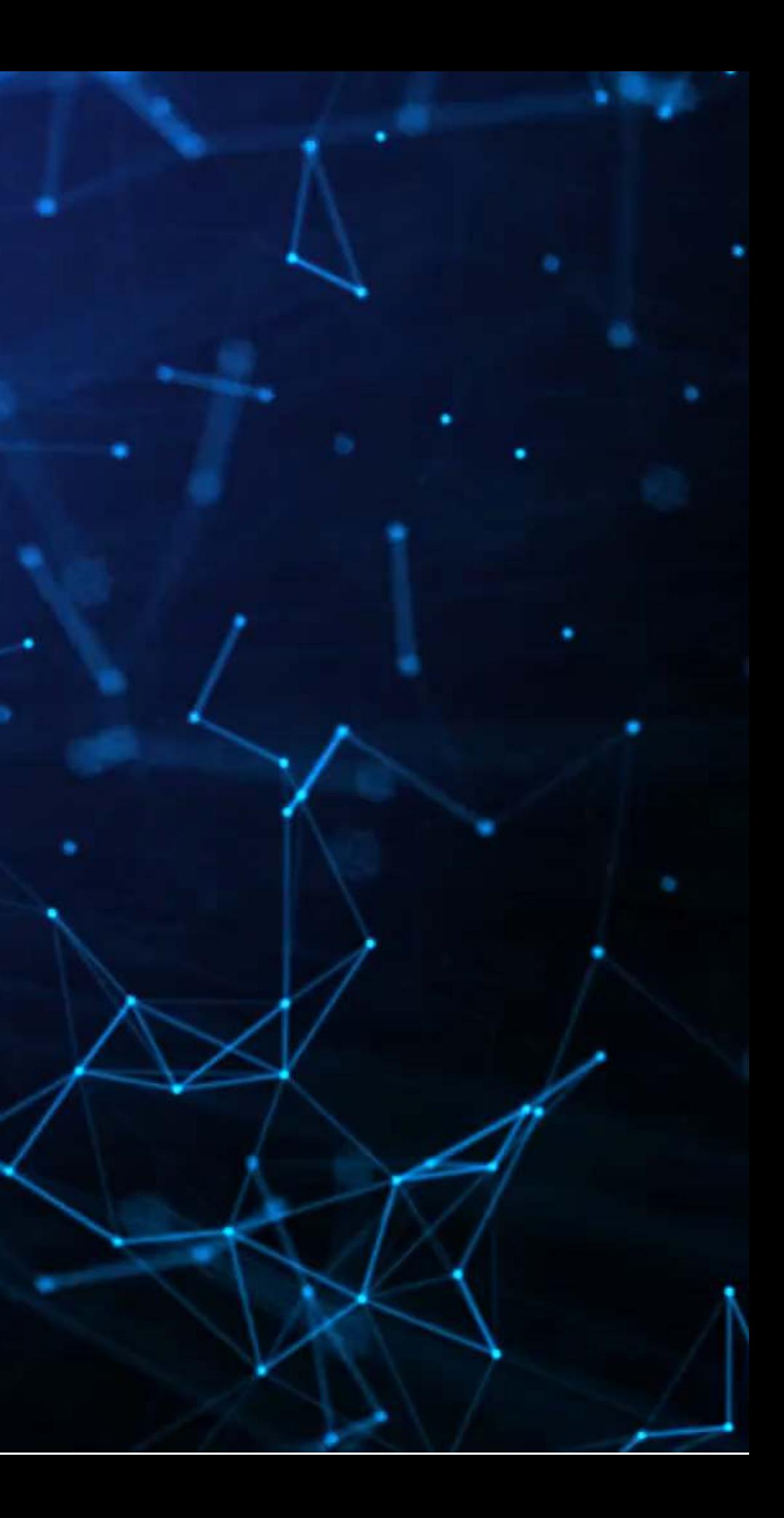

### **What are binary outcomes?**

- Thus far we have talked about events with continuous outcomes
	- **Revenue: Some positive number**
	- Earnings: Some number
	- ROA: Some percentage
- Binary outcomes only have two possible outcomes
	- $\blacksquare$  Did something happen, yes or no?
	- $\blacksquare$  Is a statement true or false?

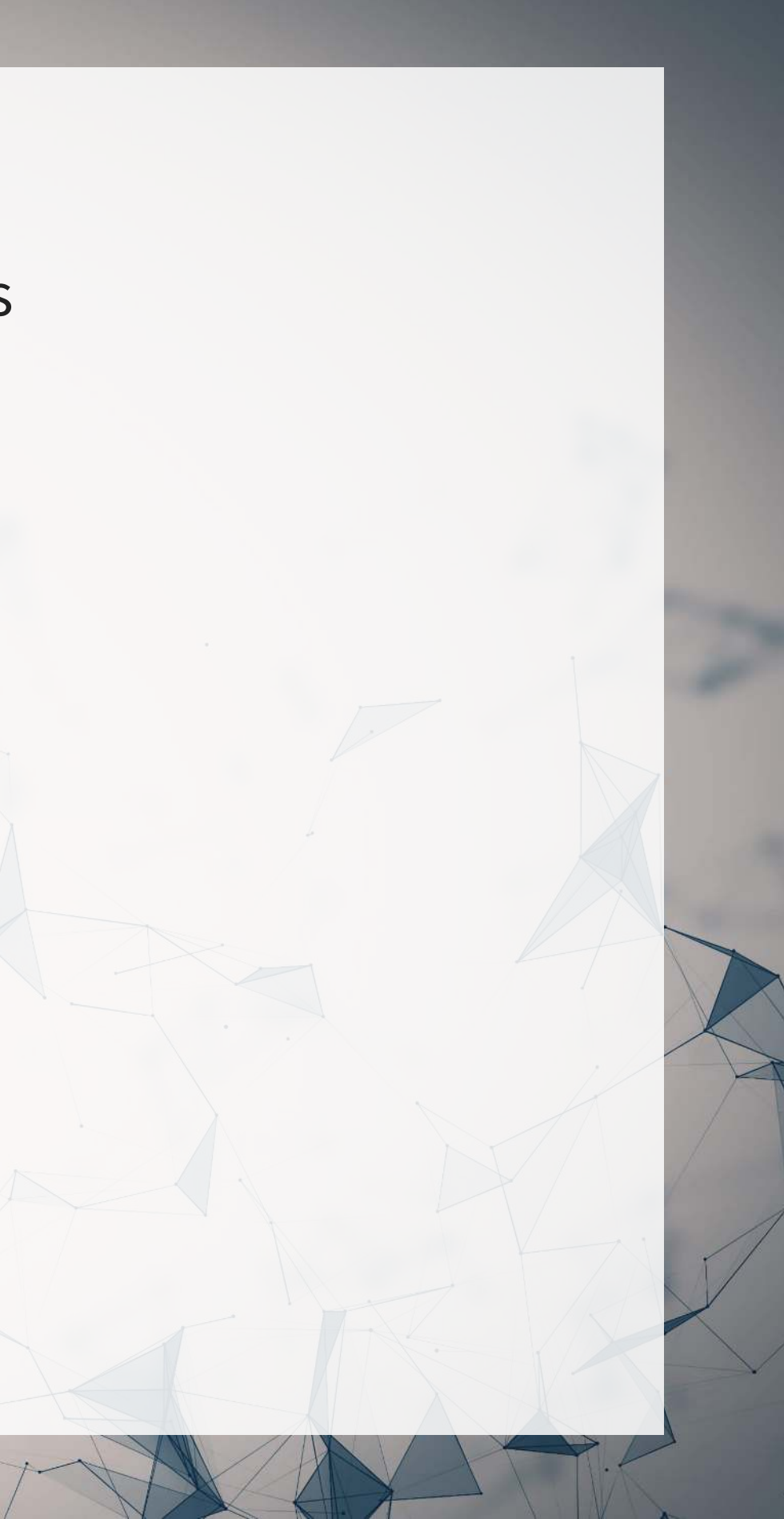

### **Accounting examples of binary outcomes**

- Financial accounting:
	- Will the company's earnings meet analysts' expectations?
	- Will the company have positive earnings?
- Managerial accounting:
	- Will we have \_\_\_ problem with our supply chain?
	- Will our customer go bankrupt?
- Audit:
	- $\blacksquare$  Is the company committing fraud?
- Taxation:
	- $\blacksquare$  Is the company too aggressive in their tax positions?

We can assign a probability to any of these

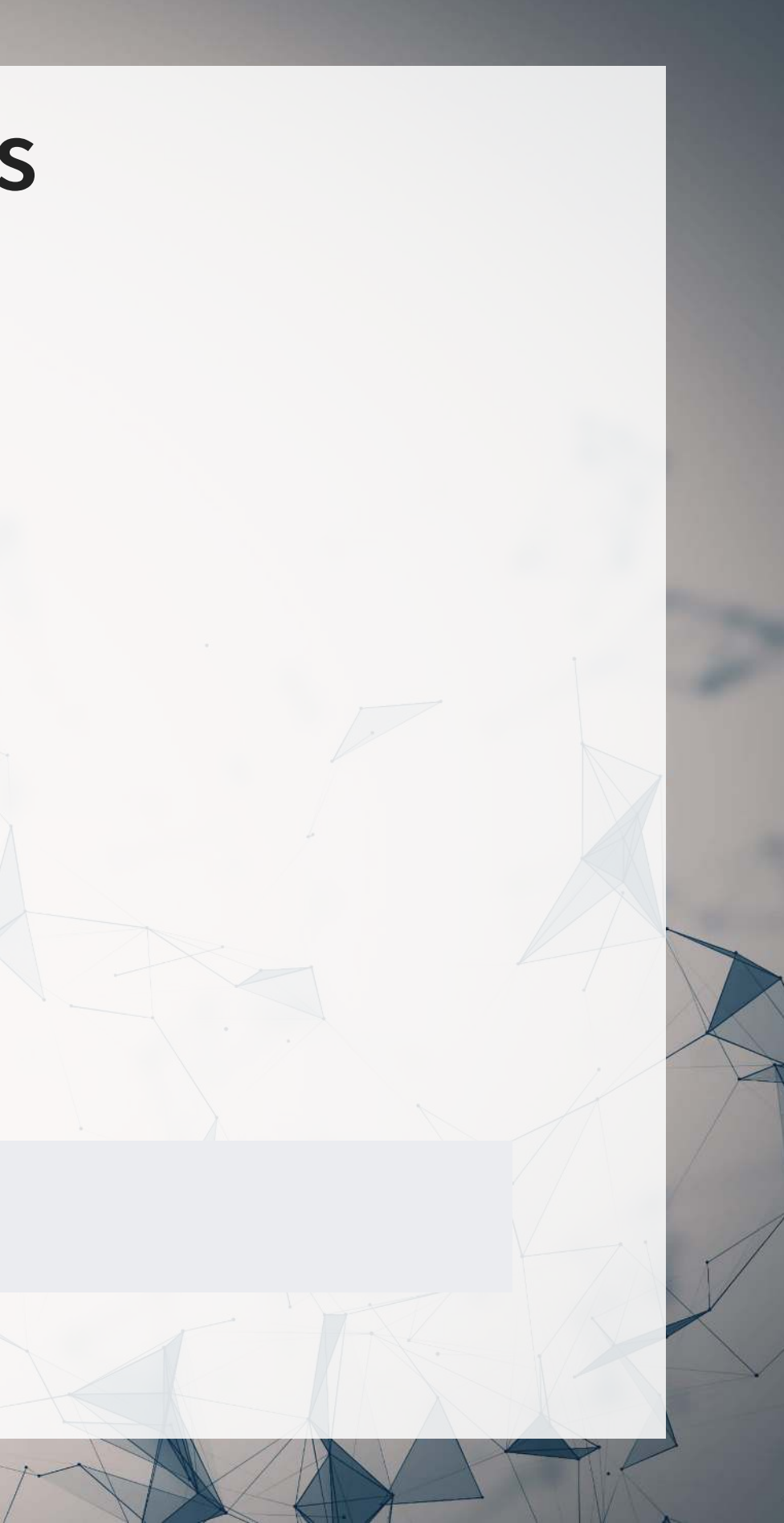

### **Brainstorming…**

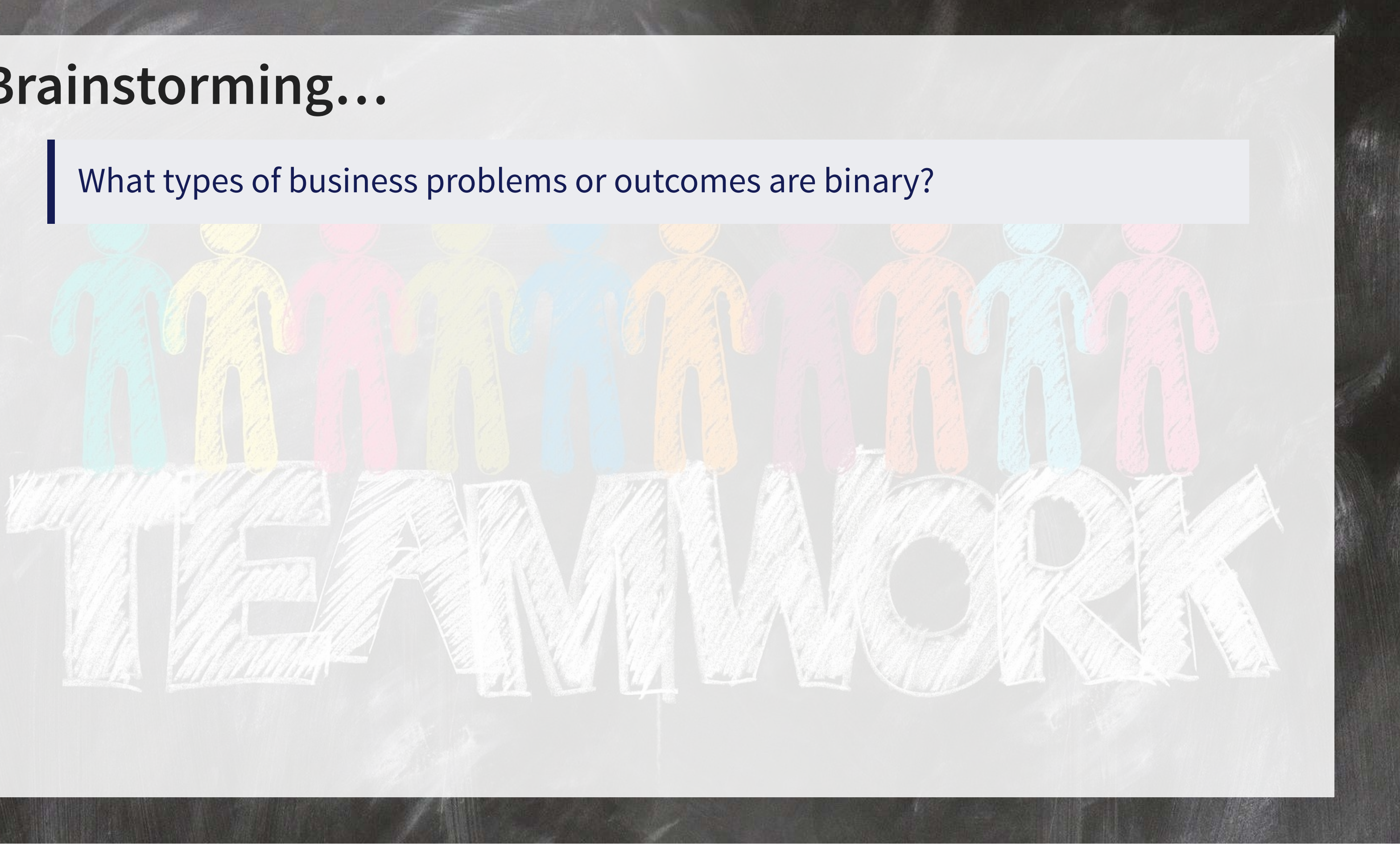

## **Regression approach: Logistic regression**

- When modeling a binary outcome, we use logistic regression
	- A.k.a. logit model
- The *logit* function is  $logit(x) = log(\frac{x}{1-x})$  $\overline{1-x}$ 
	- Also called *log odds*

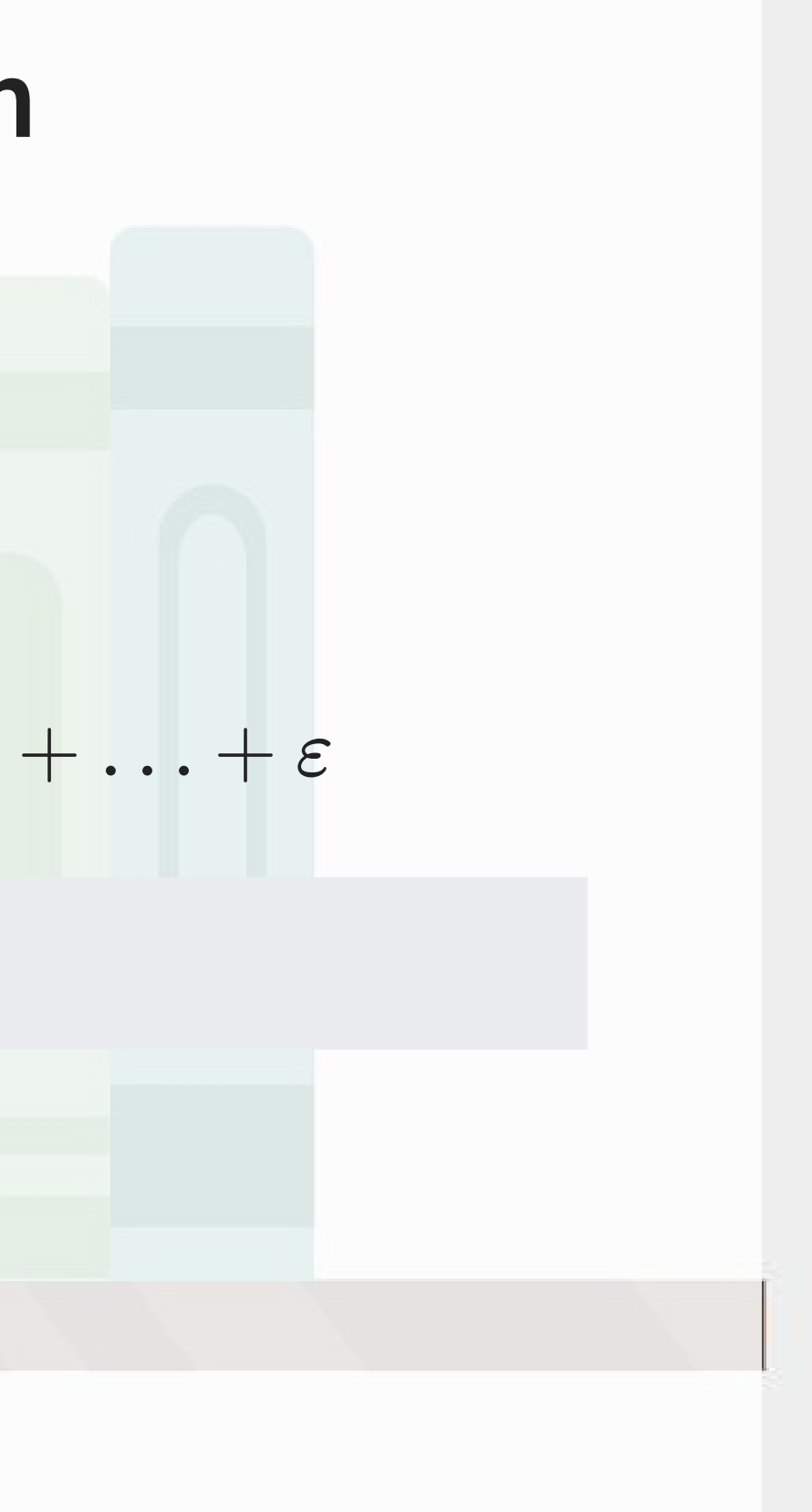

$$
\log\left(\frac{\mathrm{Prob}(y=1|X)}{1-\mathrm{Prob}(y=1|X)}\right)=\alpha+\beta_1x_1+\beta_2x_2
$$

There are other ways to model this though, such as [probit](https://en.wikipedia.org/wiki/Probit_model)

## **Implementation: Logistic regression**

• The logistic model is related to our previous linear models as such:

Both linear and logit models are under the class of General Linear Models (GLMs)

- To regress a GLM, we use the glm( ) command.
	- In fact, the lm( ) command we have been using is actually glm( ) when you specify the option family=gaussian
- To run a logit regression:

```
R
     mod \le -glm(y \sim x1 + x2 + x3 + \ldots, data=df, family=binomial)
```
[summary](https://rdrr.io/r/base/summary.html) (mod)

#### family=binomial is what sets the model to be a logit

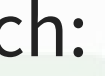

## **Interpreting logit values**

- The **sign** of the coefficients means the same as before
	- **+**: *increases* the like<mark>lihood</mark> of  $y$  occurring  $\overline{u}$
	- -: *decreases* the lik<mark>elihood</mark> of  $y$  occurring  $\overline{u}$
- The level of a coefficient is different
	- The relationship isn't linear between  $x_i$  and  $y$  now
	- **Instead, coefficients are in log odds** Thus,  $e^{\beta_i}$  gives you the odds, o
- You can interpret the odds for a coefficient Increased by  $[o-1]\%$
- You need to sum all relevant log odds before converting to a probability!

## **Odds vs probability**

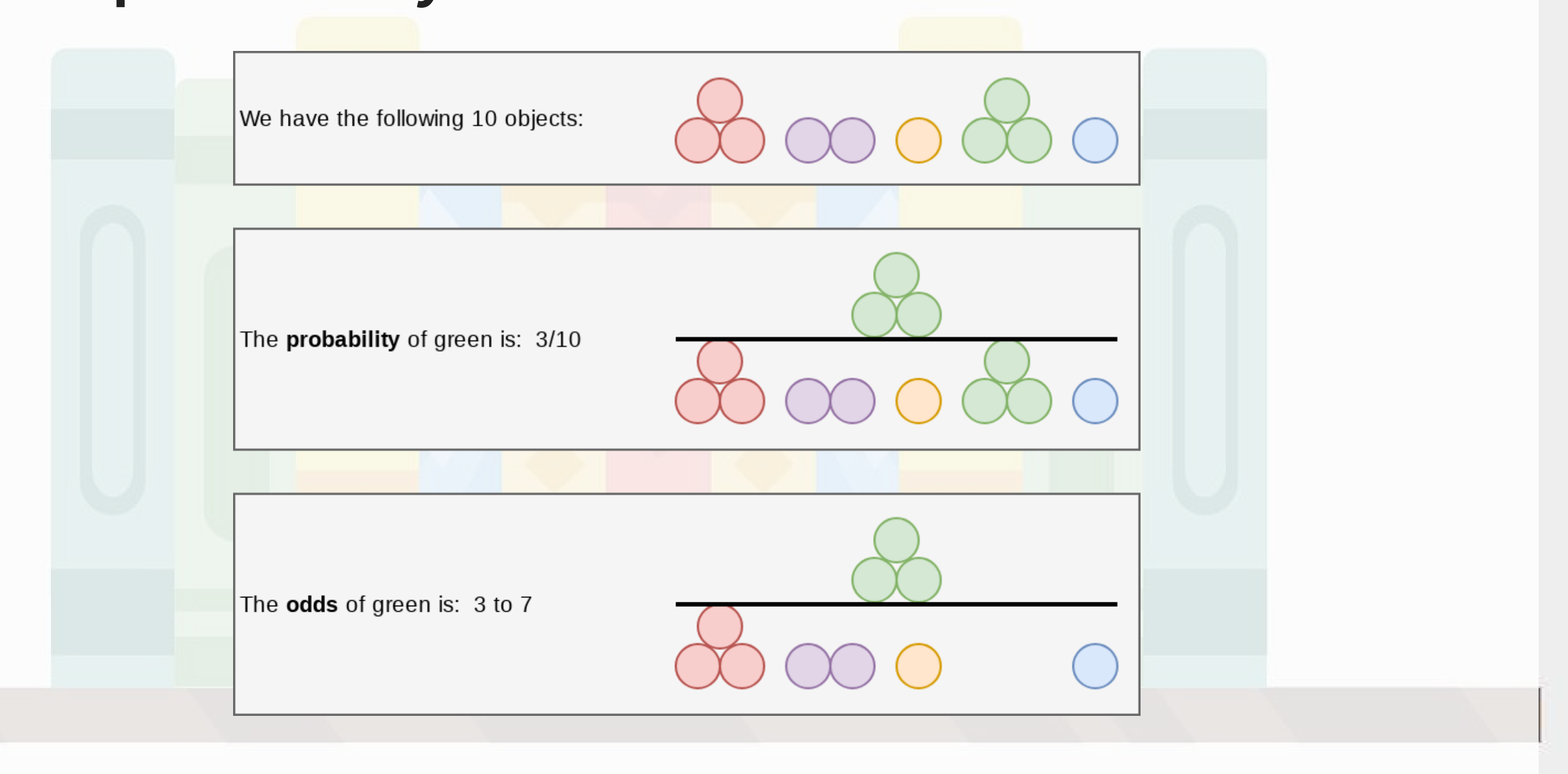

### **Example logit regression**

Do holidays increase the likelihood that a department more than doubles its store's average weekly sales across departments?

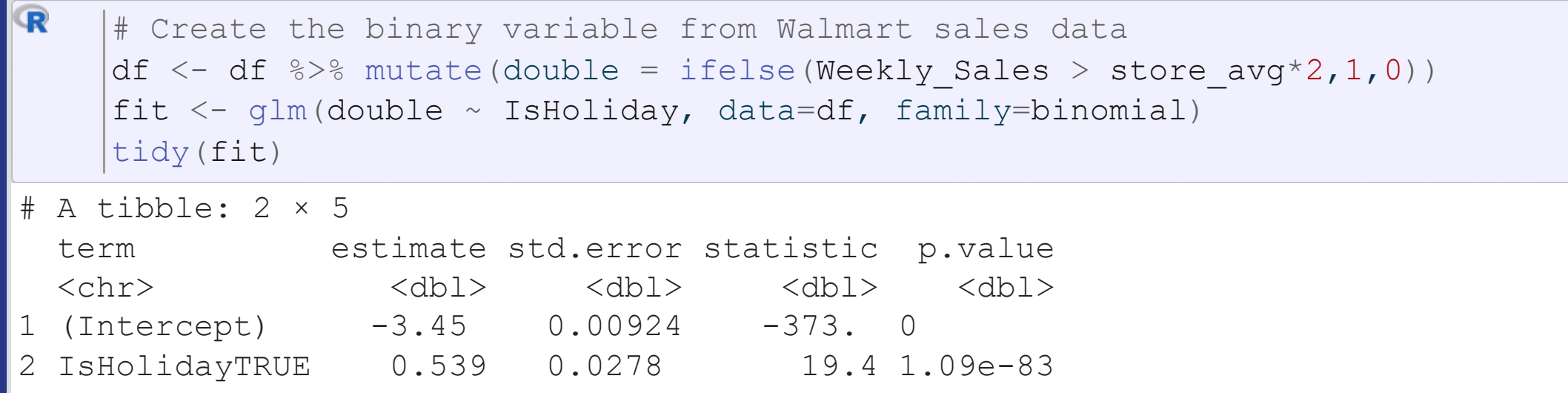

Holidays increase the odds… but by how much?

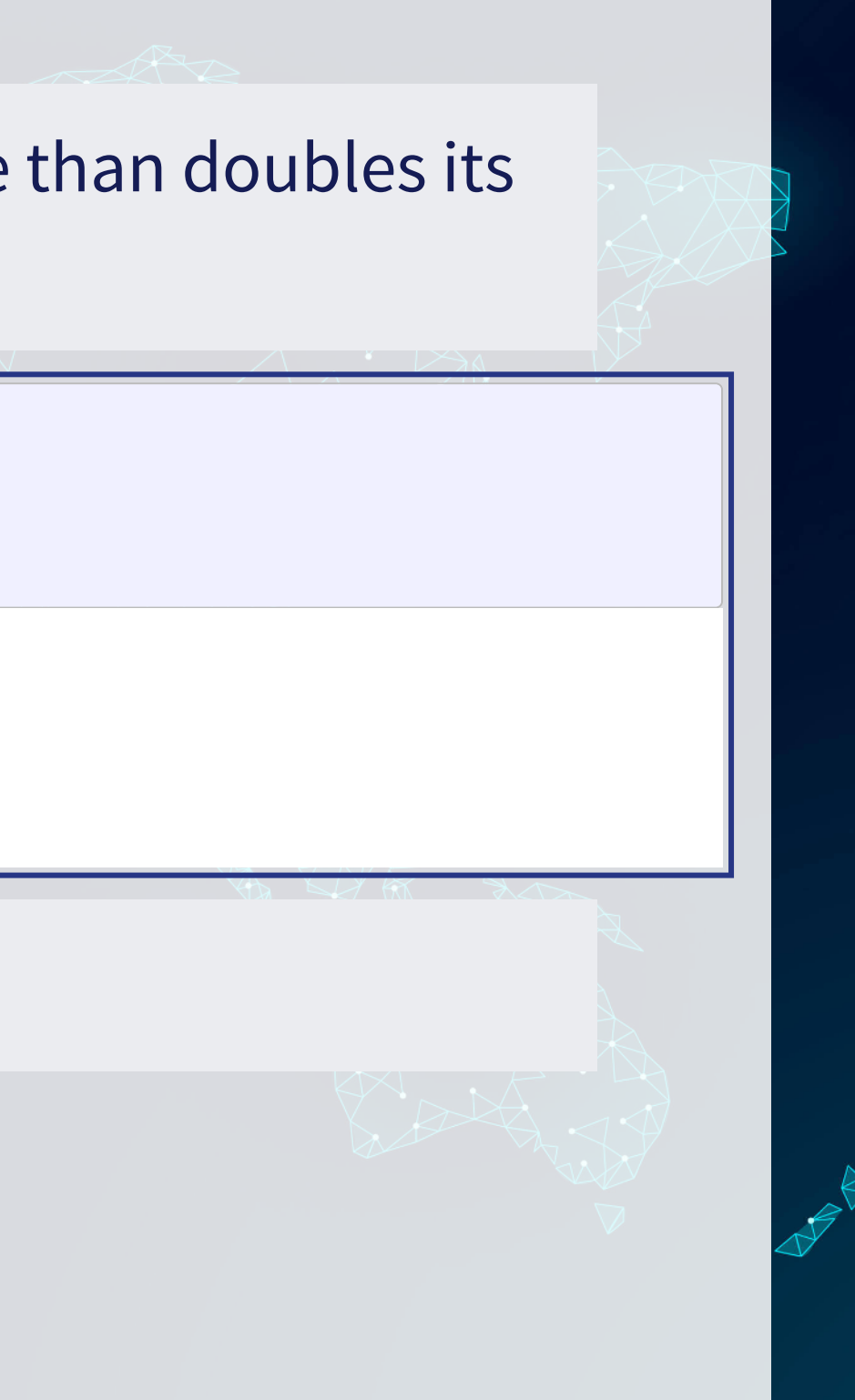

# **Logistic regression interpretation**

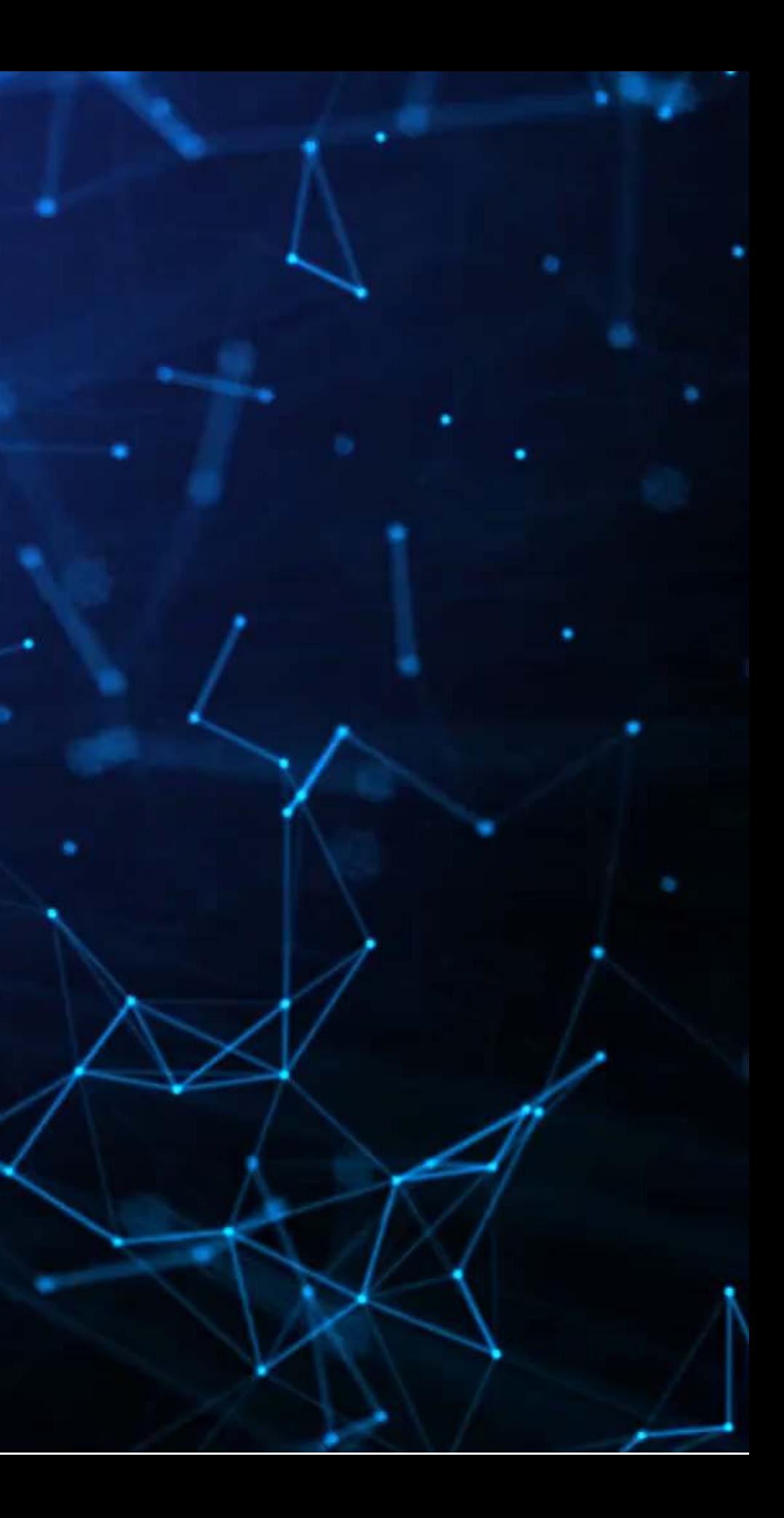

## **A simple interpretation**

• The model we just saw the following model:

```
logodds(Double\ sales) = -3.45 + 0.54IsHoliday
```
• There are two ways to interpret this: 1. Coefficient by coefficient 2. In total

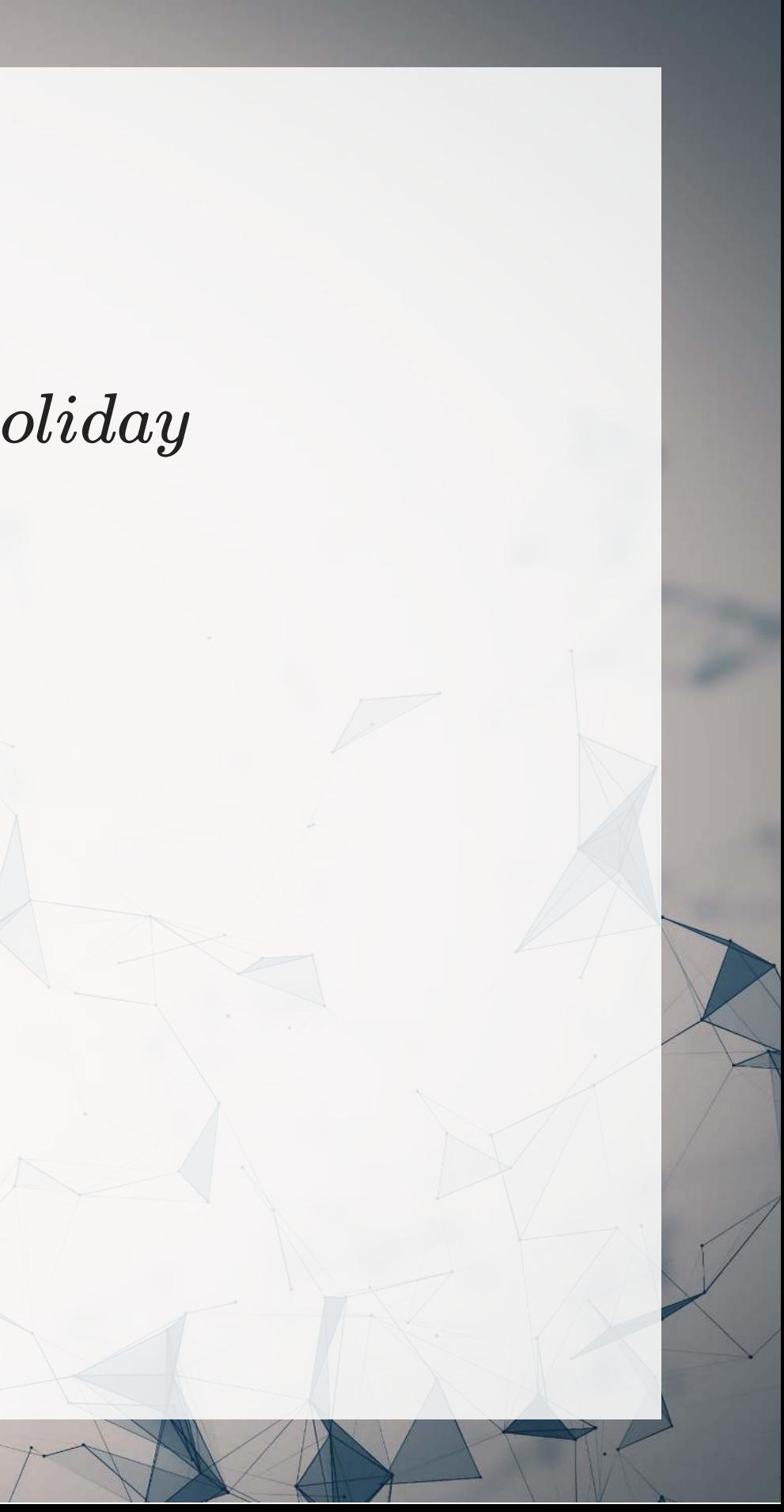

## **Interpretting specific coefficients**

 $logodds(Double\ sales) = -3.45 + 0.54IsHoliday$ 

- Interpreting specific coefficients is easiest done manually
- Odds for the  $IsHoliday$  coefficient are  $exp(0.54) = 1.72$ 
	- This means that having a holiday modifies the baseline (i.e., non-Holiday) odds by 1.72 to 1
		- $\circ$  Where 1 to 1 is considered no change
	- Baseline is 0.032 to 1

```
# Automating the above:
exp (coef (fit))
```
 (Intercept) IsHolidayTRUE 0.03184725 1.71367497

### **Interpretting in total**

- It is important to note that log odds are additive
	- So, calculate a new log odd by plugging in values for variables and adding it all up Holiday:  $-3.45 + 0.54 * 1 = -2.89$ 
		-
		- No holiday:  $-3.45 + 0.54 * 0 = -3.45$
- Then calculate odds and log odds like before
	- With holiday:  $exp(-2.89) = 0.056$
	- Without holiday:  $exp(-3.45) = 0.032$
	- Ratio of holiday to without: 1.72!
		- This is the individual log odds for holiday

We need to specify values to calculate log odds in total

### **Converting to probabilities**

• We can calculate a probability at any given point using the log odds

- Probability of double sales…
	- With a holiday:  $0.056 / (0.056 + 1) = 0.052$
	- Without a holiday:  $0.032 / (0.032 + 1) = 0.031$

$$
Probability=\frac{odds}{odds+1}
$$

These are easier to interpret, but require specifying values for each model input to calculate

## **Using predict() to simplify it**

- predict () can calculate log odds and probabilities for us with minimal effort
	- Specify type="response" to get probabilities

#### **Outcomes Converting from log odds to probabilities**

test\_data <- [data.frame](https://rdrr.io/r/base/data.frame.html)(IsHoliday = [c](https://rdrr.io/r/base/c.html)(F,T)) (fit, test\_data) # log odds [predict](https://rdrr.io/r/stats/predict.html) 1 2 -3.446804 -2.908164 # probabilities [predict\(](https://rdrr.io/r/stats/predict.html)fit, test data, type="response") 1 2 0.03086431 0.05175146

| R                                       | \n $a \leftarrow \exp(-3.44)$ \n |
|-----------------------------------------|----------------------------------|
| \n $b \leftarrow \exp(-2.90)$ \n        |                                  |
| \n $c \left( a / (1 + a), b \right)$ \n |                                  |
| \n $[1]$ \n                             |                                  |
| \n $0.03086431$ \n                      |                                  |
| \n $0.03086431$ \n                      |                                  |

- Here, we see the baseline probability is 3.1%
- The probability of doubling sales on a holiday is higher, at 5.2%

- $46804)$
- $08164)$  $(1+b)$ )
- 5175146

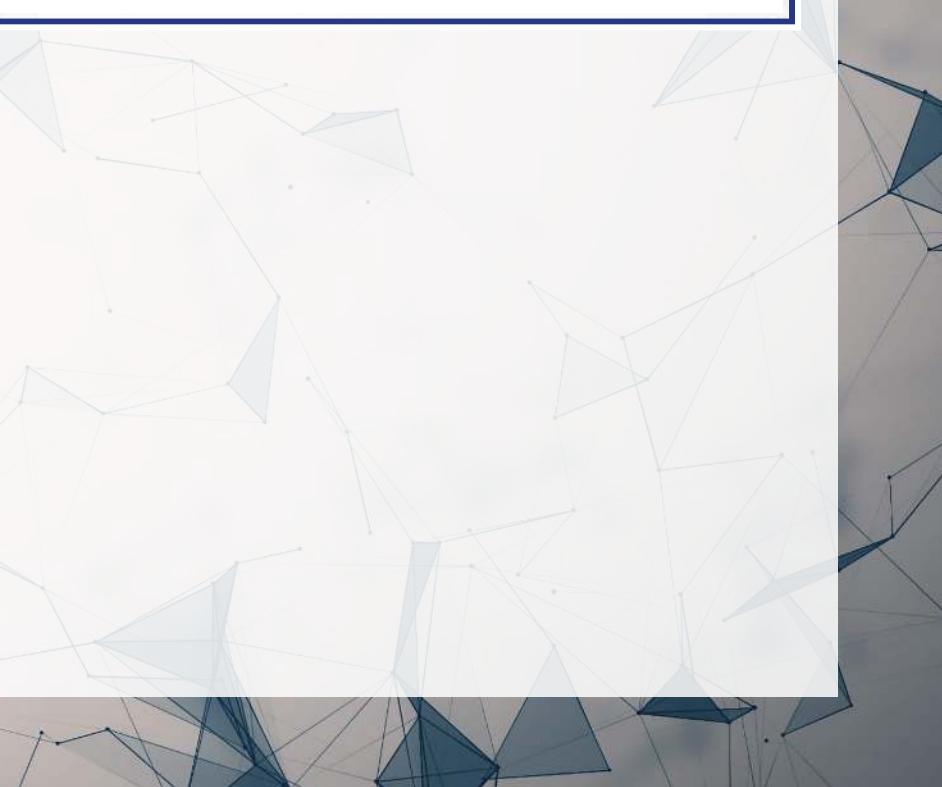

## **R practice: Logit**

- A continuation of last week's practices answering:
	- **Iour 19 Is Walmart more likely to see a year over year decrease in quarterly revenue during a** recession?
- Practice using mutate() and  $glm()$
- Do exercises 1 and 2 in today's practice file
	- **R** Practice
	- Shortlink: [rmc.link/420r4](http://rmc.link/420r4)

## **Logistic regression interpretation redux**

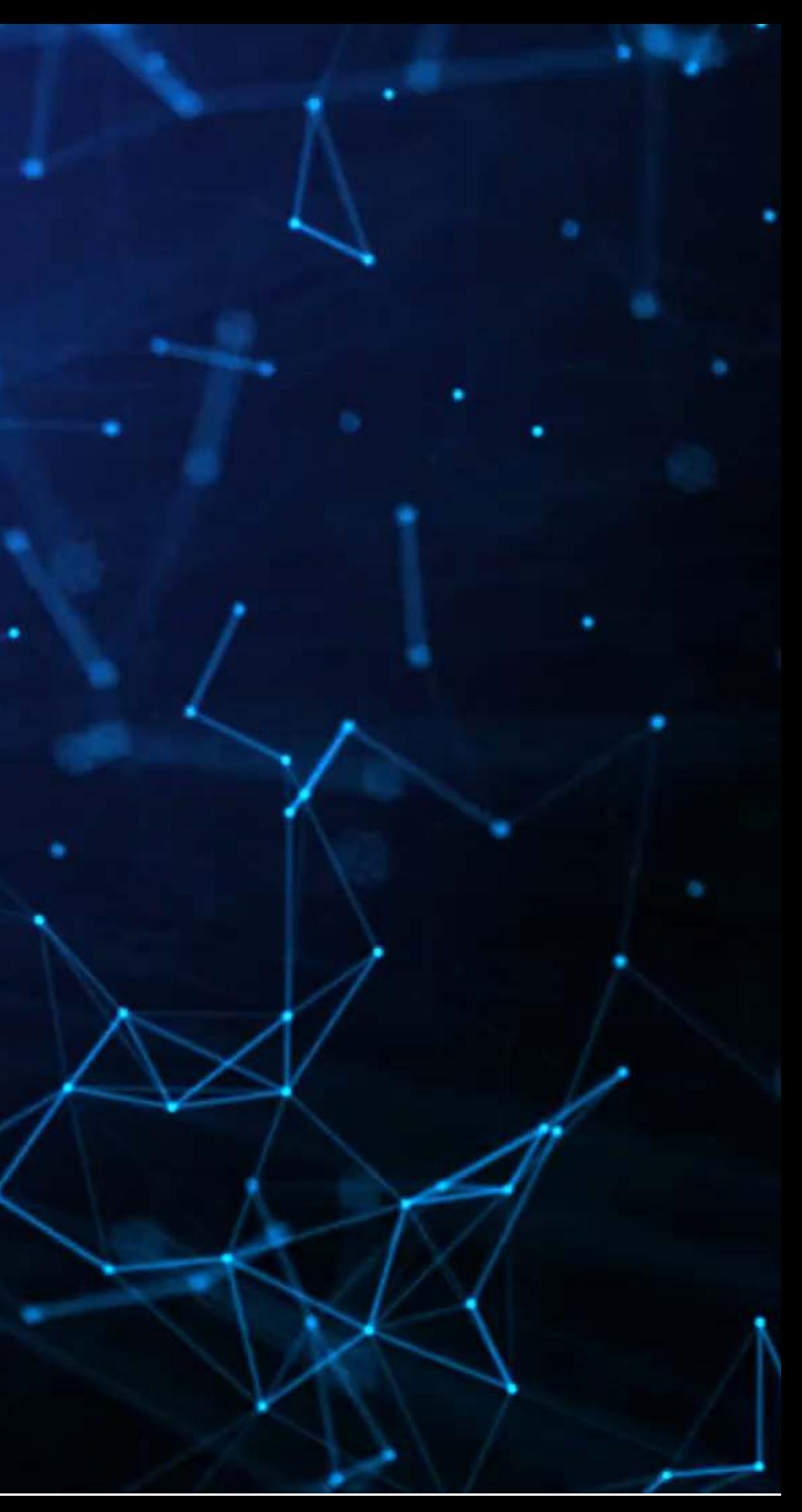

### **What about more complex models?**

- Continuous inputs in the model
	- What values do we pick to determine probabilities?
- Multiple inputs?
	- We can scale up what we did, but things get messy
		- $\circ$  Mathematically, the inputs get interacted within the inner workings of logit...
			- $\circ$  So the impact of each input depends on the values of the others!

### **Consider this model**

 $\mathbf{R}$ fit2 <- [glm](https://rdrr.io/r/stats/glm.html)(double ~ IsHoliday + Temperature + Fuel\_Price, data=df, family=binomial) [summary](https://rdrr.io/r/base/summary.html) (fit2)

```
Call:
glm(formula = double ~isholiday + Temperature + Fuel Price,family = binomial, data = df)
```
Coefficients:

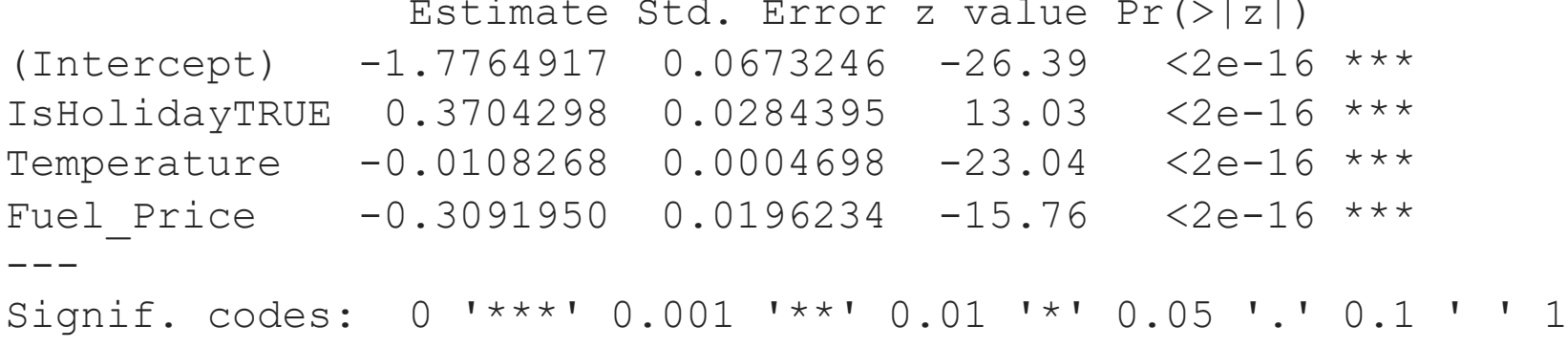

(Dispersion parameter for binomial family taken to be 1)

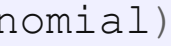

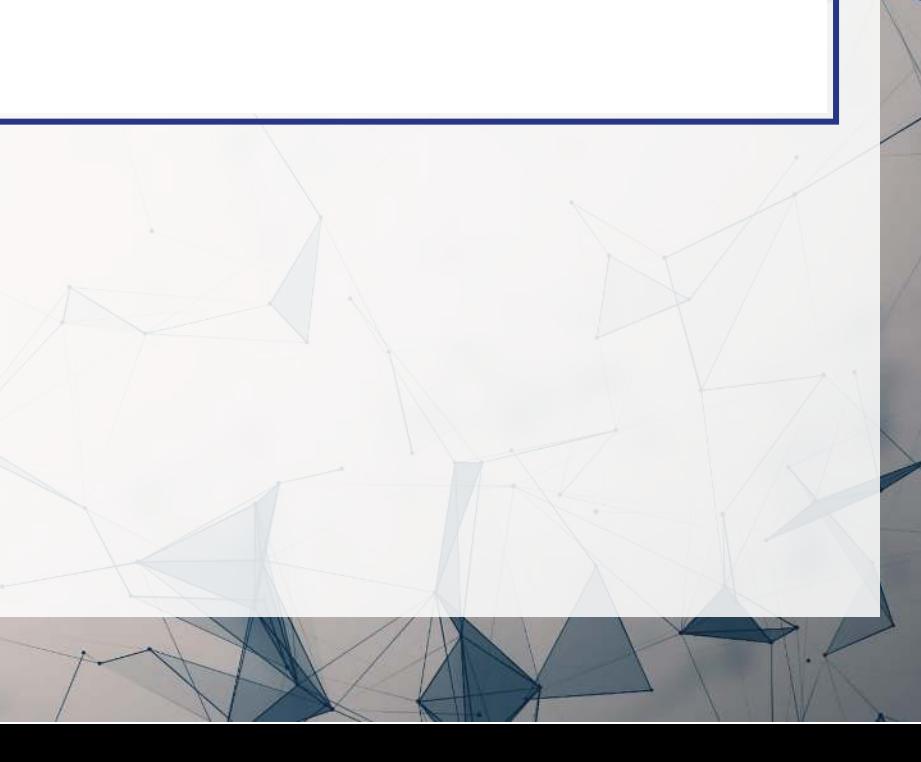

### **Odds and probabilities**

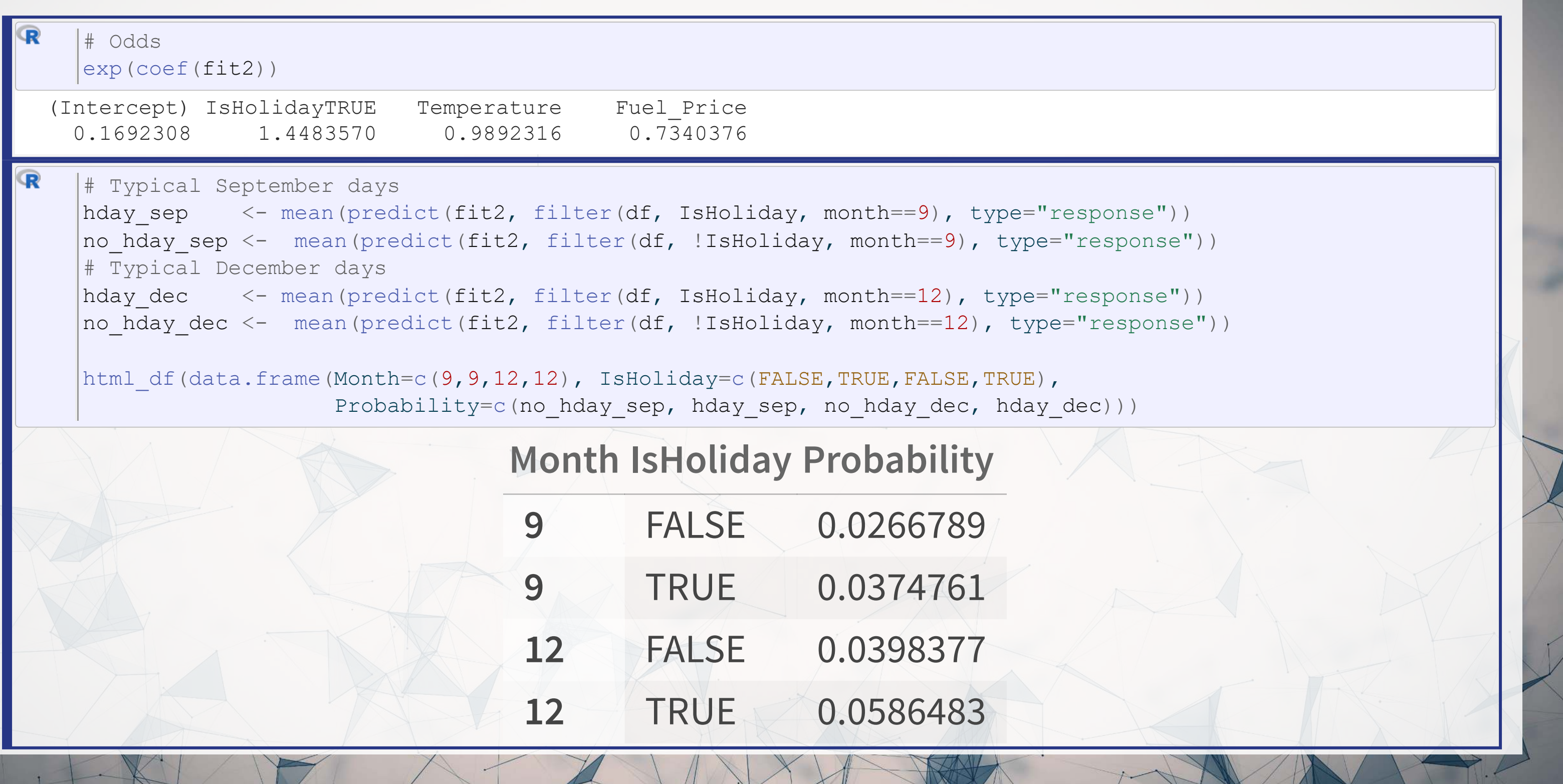

## **A bit easier: Marginal effects**

- The above definition is very similar to how we interpret linear regression coefficients
	- $\blacksquare$  The only difference is the word *average* the effect changes a bit depending on the input data
- Using margins, we can calculate marginal effects
- There are a few types that we could calculate:
	- An Average Marginal Effect tells us what the average effect of an input is across all values in our data
		- This is the default method in the package
	- We can also specify a specific value to calculate marginal effects at (like with our probabilities last slides)

Marginal effects tell us the *average* change in our output for a change of 1 to an input

## **Marginal effects in action**

- A holiday increase the probability of doubling by a flat 1.33%
	- Not too bad when you consider that the probability of doubling is 3.23%
- If the temperature goes up by  $1^{\circ}F$  (0.55 $^{\circ}C$ ), the probability of doubling changes by  $-0.03\%$
- $\bullet$  If the fuel price increases by 1 USD for 1 gallon of gas, the probability of doubling changes by -0.96%

# Calculate AME marginal effects [library](https://rdrr.io/r/base/library.html) (margins) m <- [margins](https://rdrr.io/pkg/margins/man/margins.html)(fit2) m

 Temperature Fuel\_Price IsHoliday -0.0003377 -0.009644 0.01334

## **margins niceties**

We can get some extra information about our marginal effects through  $\sf summary()$  $\sf summary()$  :

- Those p-values work just like with our linear models
- We also get a confidence interval
	- **Which we can plot!**

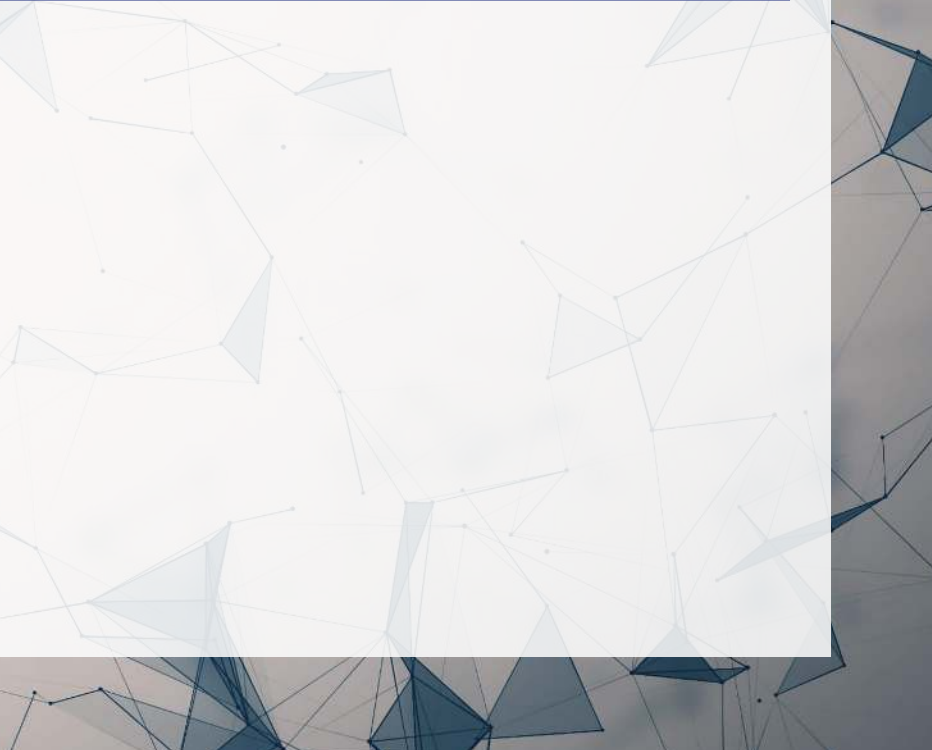

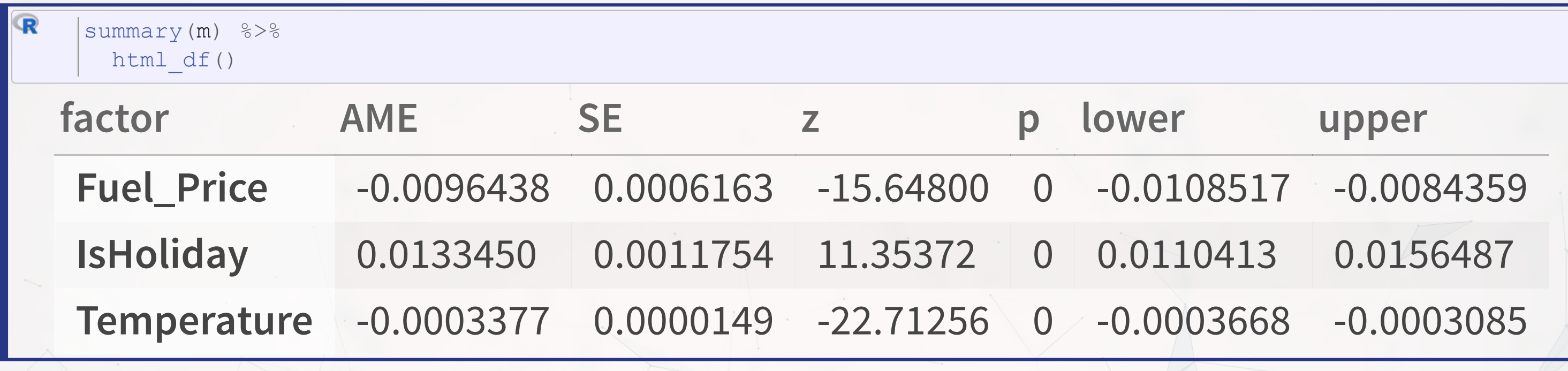

## **Plotting marginal effects**

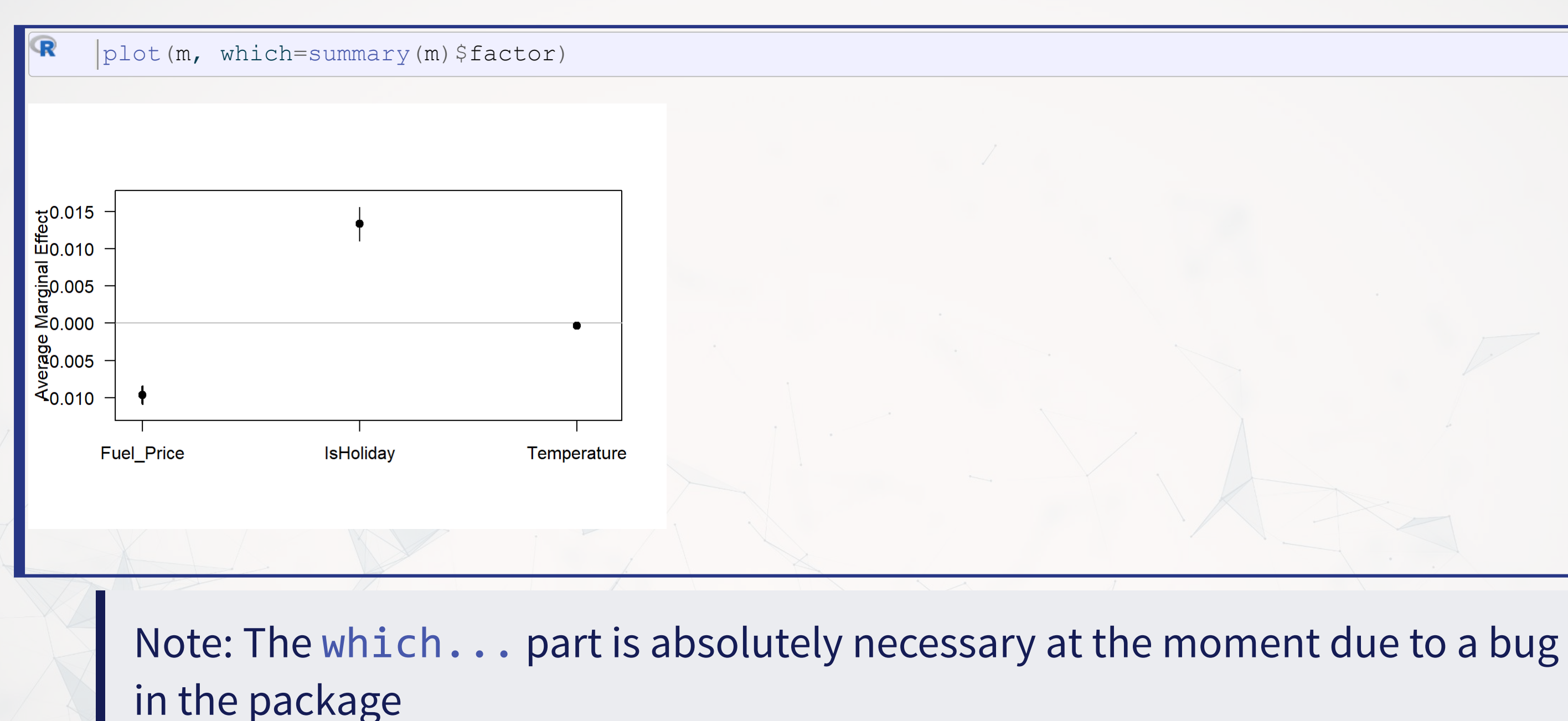

#### **Marginal effects at a specified value**

```
R
   margins (fit2,  c(TRUE, FALSE)) ,
   c("Temperature", "Fuel_Price")) %>%
    () %>%
summary
     html_df()
        factor IsHoliday AME SE z p lower
         Fuel_Price FALSE -0.0093401 0.0005989 -15.59617 0 -0.0105
         Fuel_Price TRUE -0.0131335 0.0008717 -15.06650 0 -0.0148
         Temperature FALSE -0.0003271 0.0000146 -22.46024 0 -0.0003
         Temperature TRUE -0.0004599 0.0000210 -21.92927 0 -0.0005
\mathbf \mathbf{R}margins list (Temperature = c(0, 25, 50, 75, 100)),
   c("IsHoliday")) %>%
    () %>%
summaryhtml df()
          factor Temperature AME SE z p lower
          IsHoliday 0 0.0234484 0.0020168 11.62643 0 0.0194
          IsHoliday 25 0.0184956 0.0015949 11.59704 0 0.0153697 0.0216214
          IsHoliday 50 0.0144798 0.0012679 11.42060 0 0.0119948 0.0169648
          IsHoliday 75 0.0112693 0.0010161 11.09035 0 0.0092
          IsHoliday 100 0.0087305 0.0008213 10.62977 0 0.0071
```
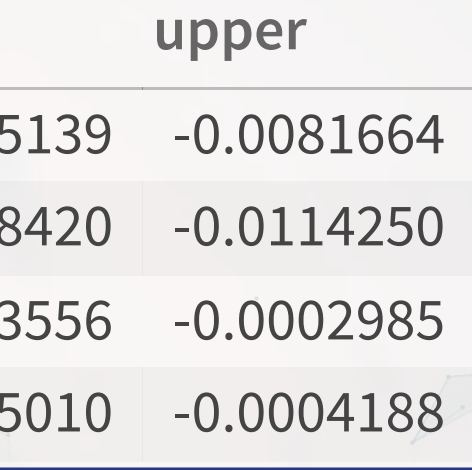

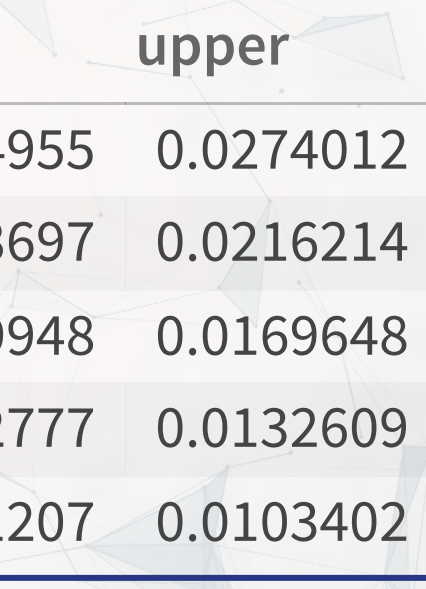

# **Today's Application: Shipping delays**

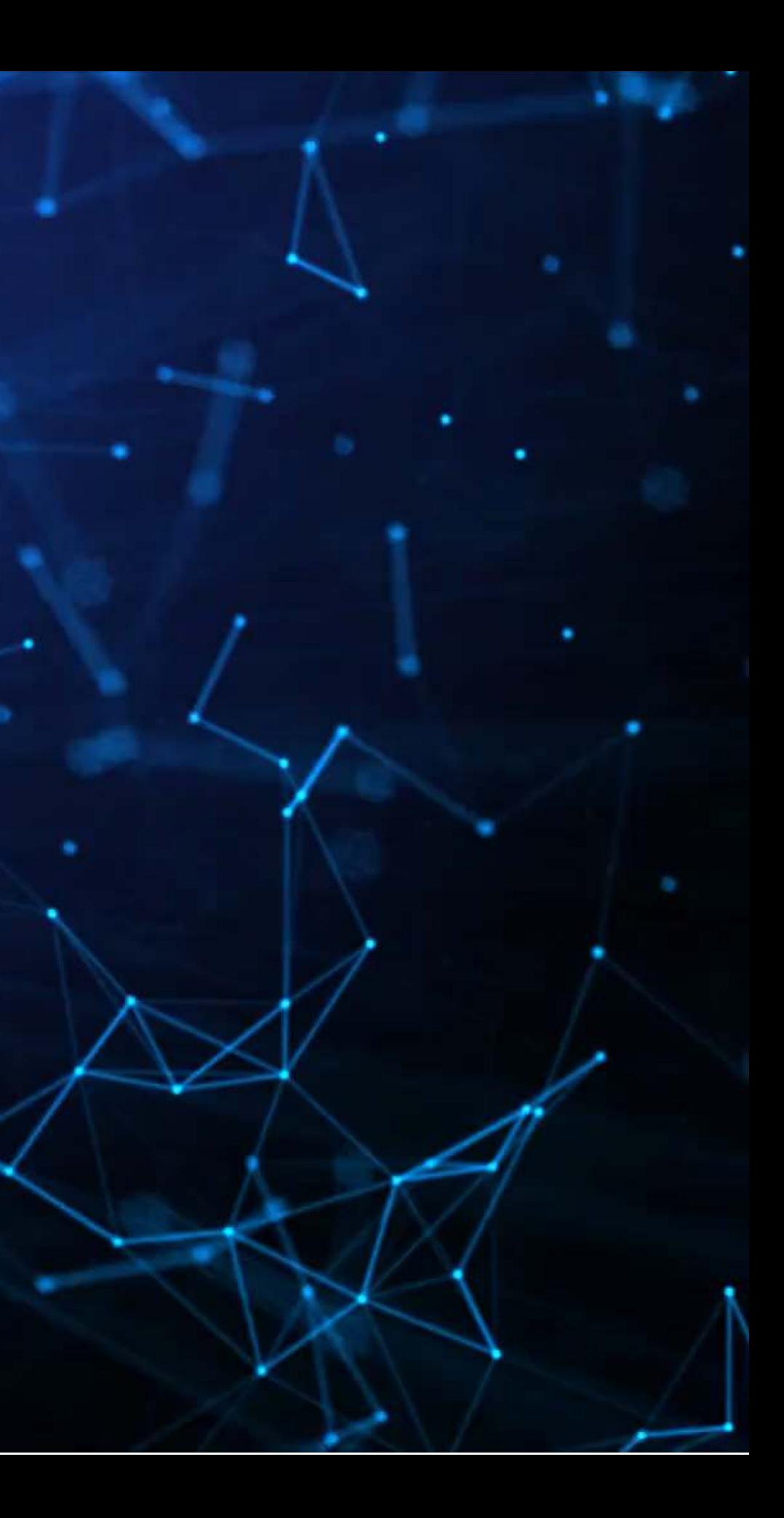

### **The question**

#### Can we leverage global weather data to predict shipping delays?

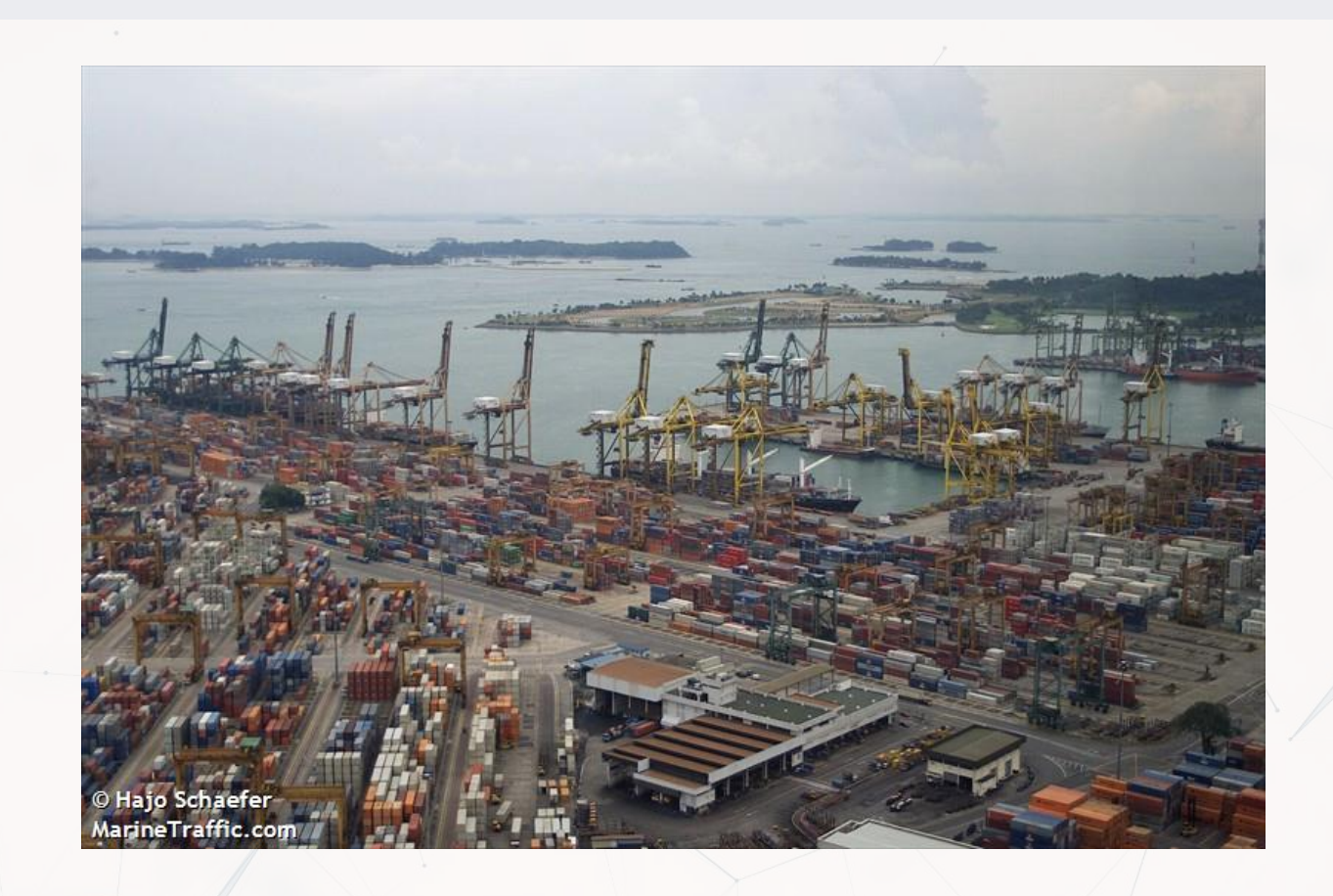

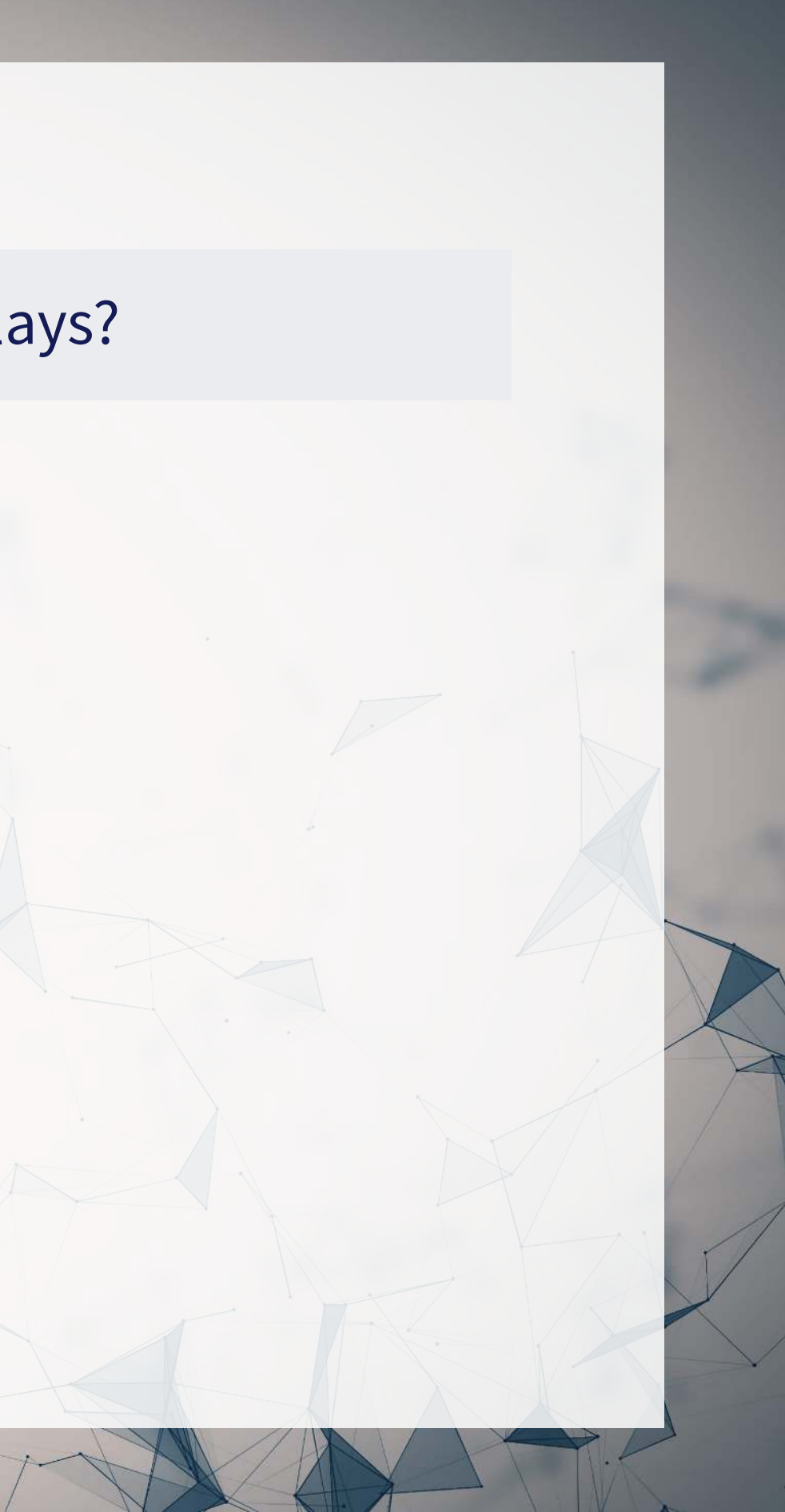

### **Formalization**

- 1. Question
	- How can predict naval shipping delays?
- 2. Hypothesis (just the alternative ones)
	- 1. Global weather data helps to predict shipping delays
- 3. Prediction
	- Use Logistic regression and  $z$ -tests for coefficients
	- No hold out sample this week too little data

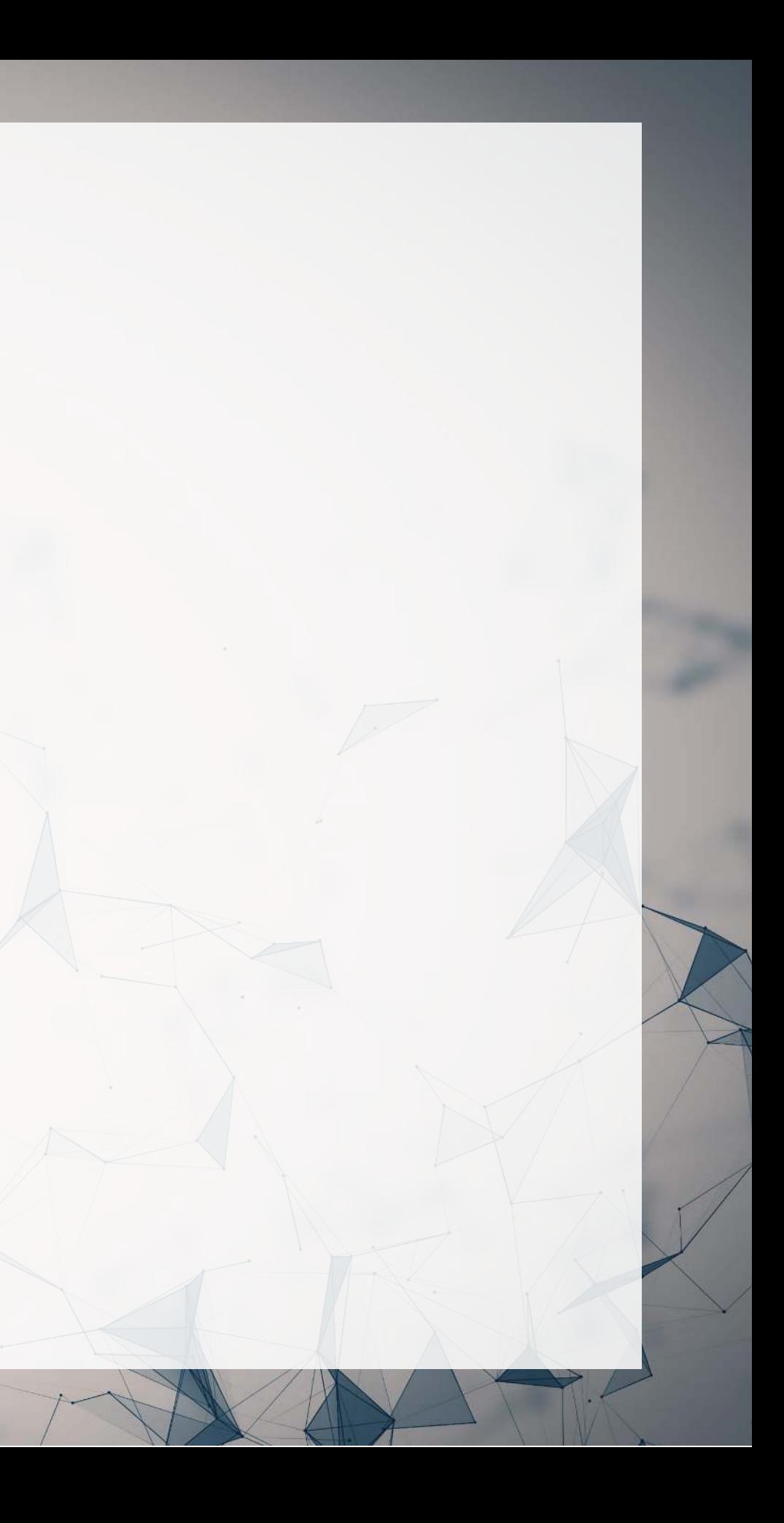

## **A bit about shipping data**

- WRDS doesn't have shipping data
- There are, however, vendors for shipping data, such as:

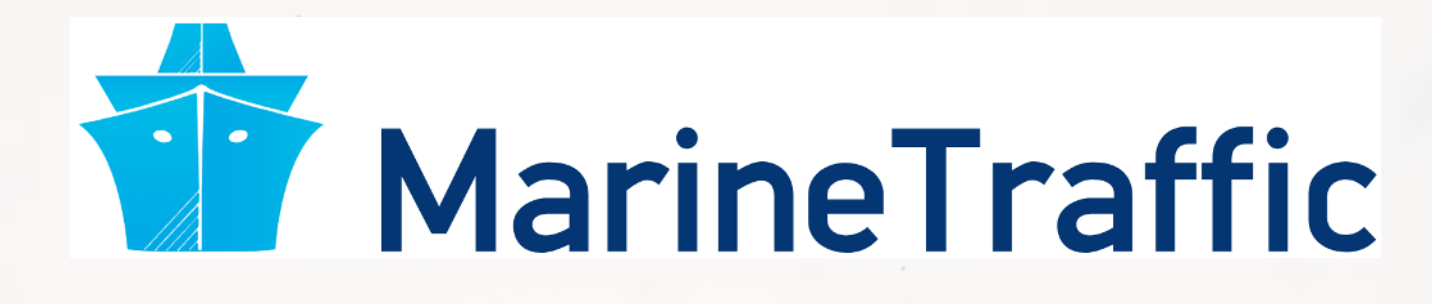

They pretty much have any data you could need:

- Over 650,000 ships tracked using ground and satellite based AIS
	- AIS: Automatic Identification System
- **Live mapping**
- **Weather data**
- **Fleet tracking**
- **Port congestion**
- Inmarsat support for ship operators

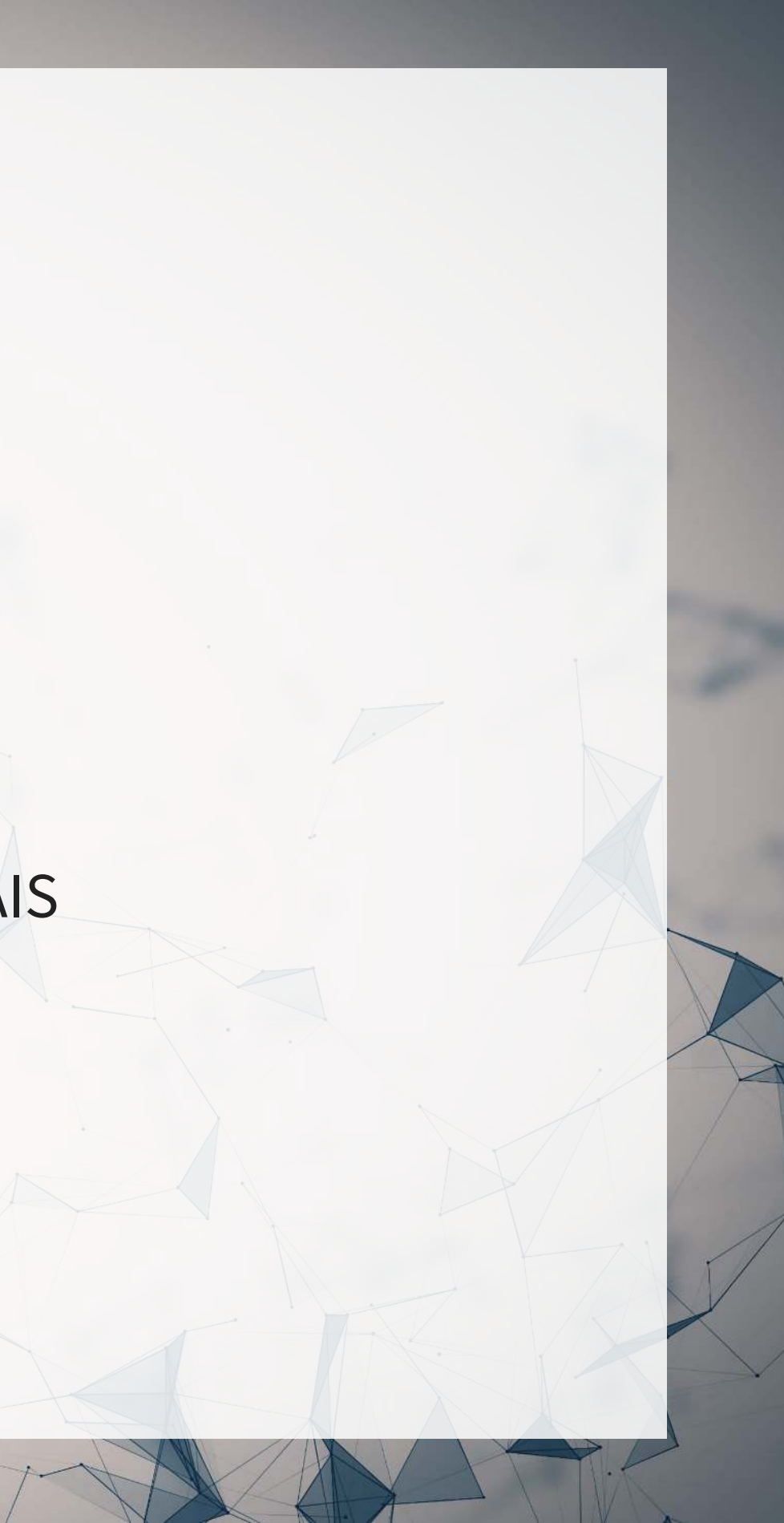

### **What can we see from naval data?**

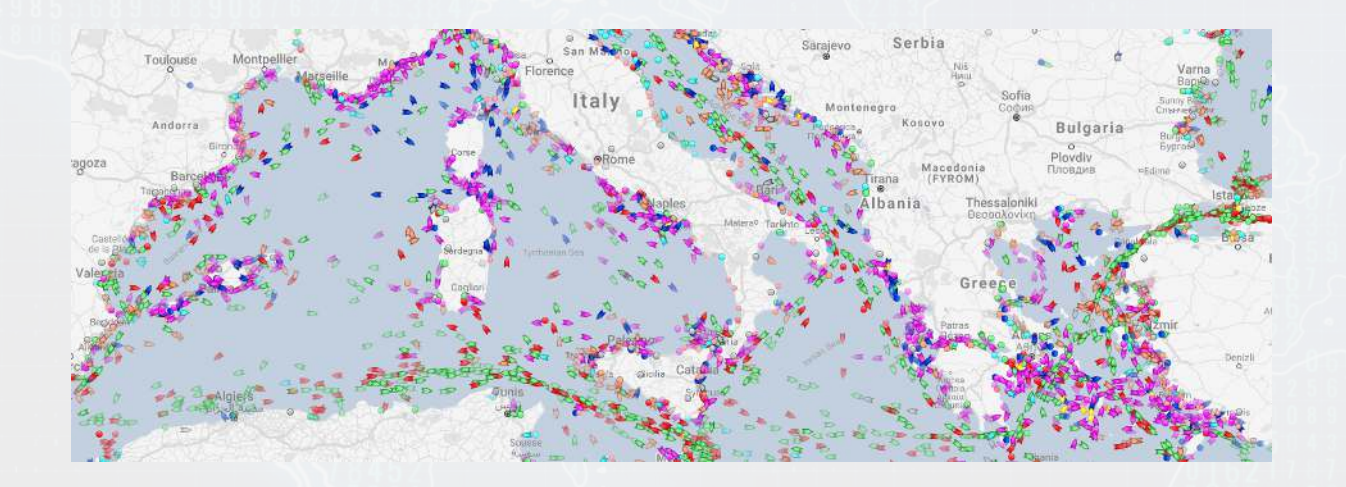

#### Yachts in the Mediterranean **Oil tankers in the Persian gulf**

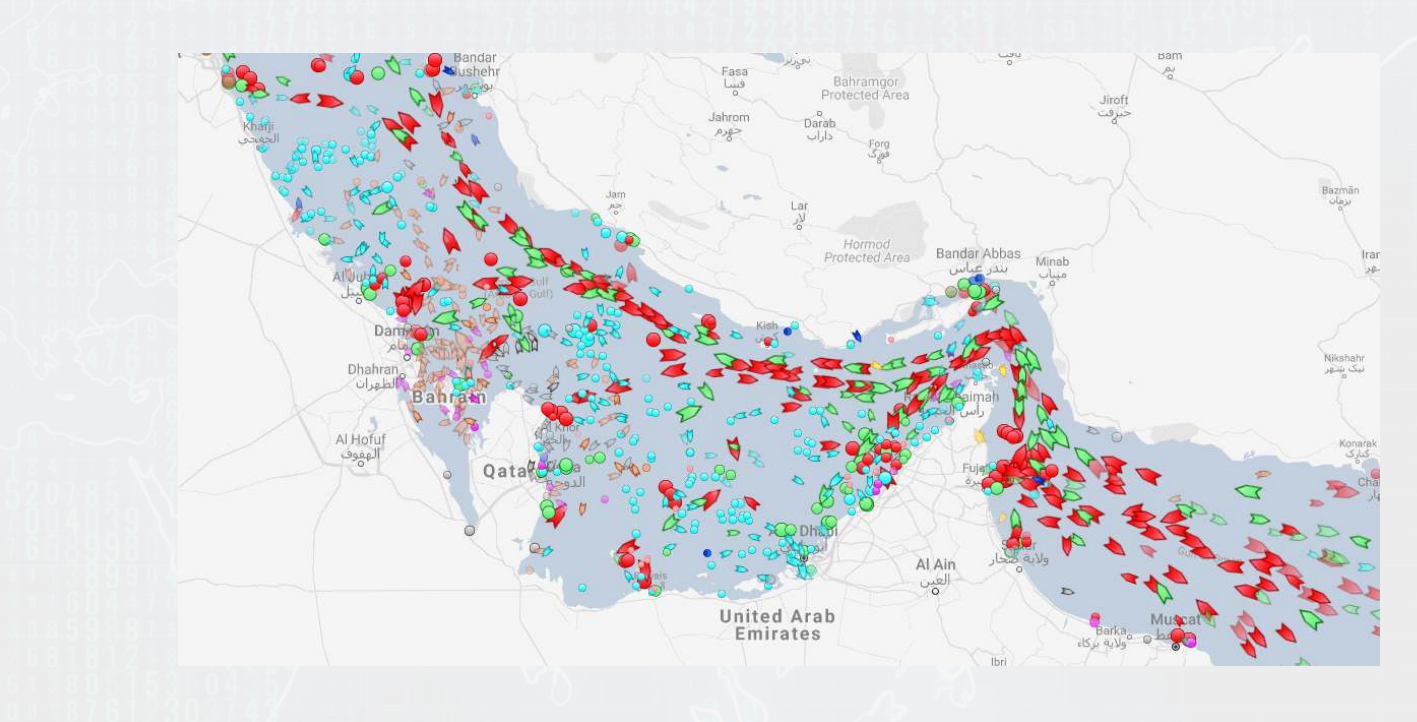

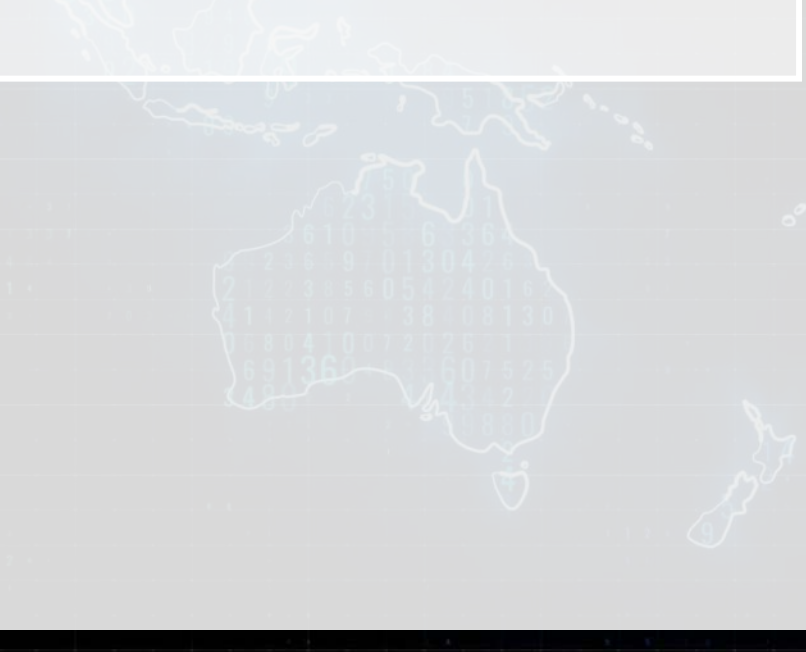

### **What can we see from naval data?**

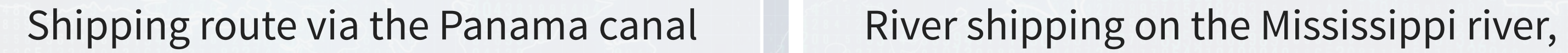

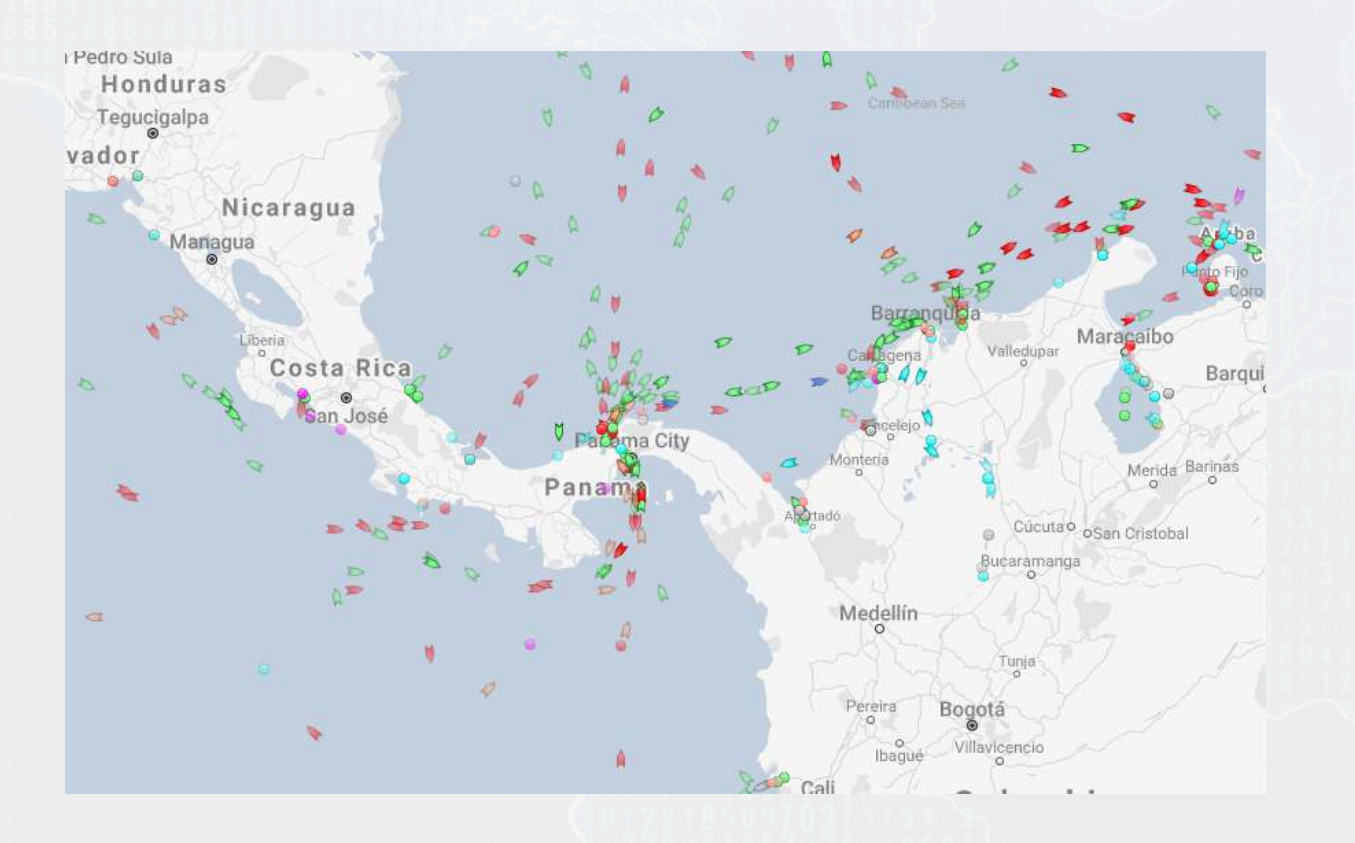

 $638$ 

# USA

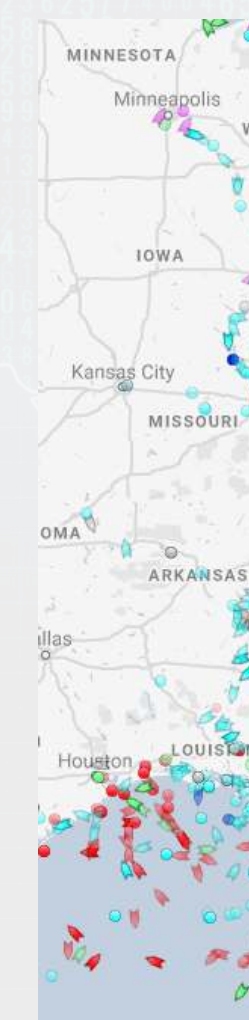

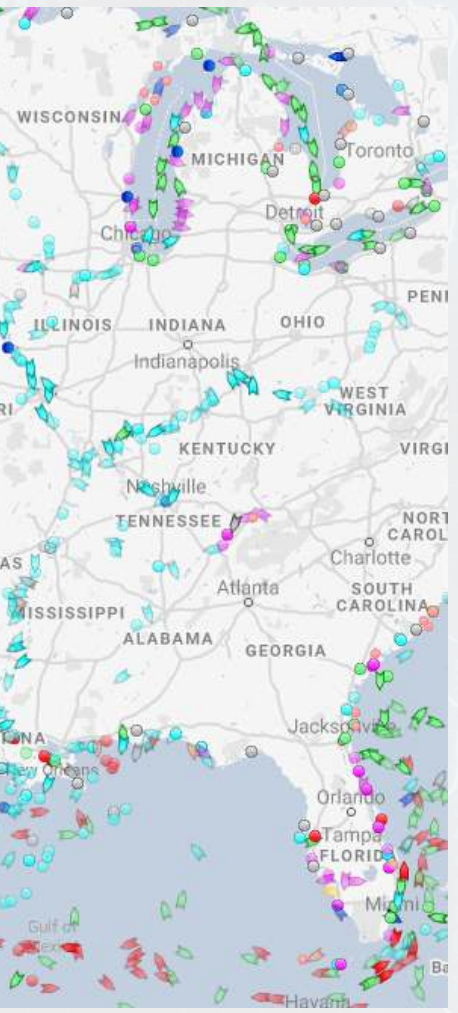

### **What can we see from naval data?**

Busiest ports by containers and tons (Shanghai & Ningbo-Zhoushan, China)

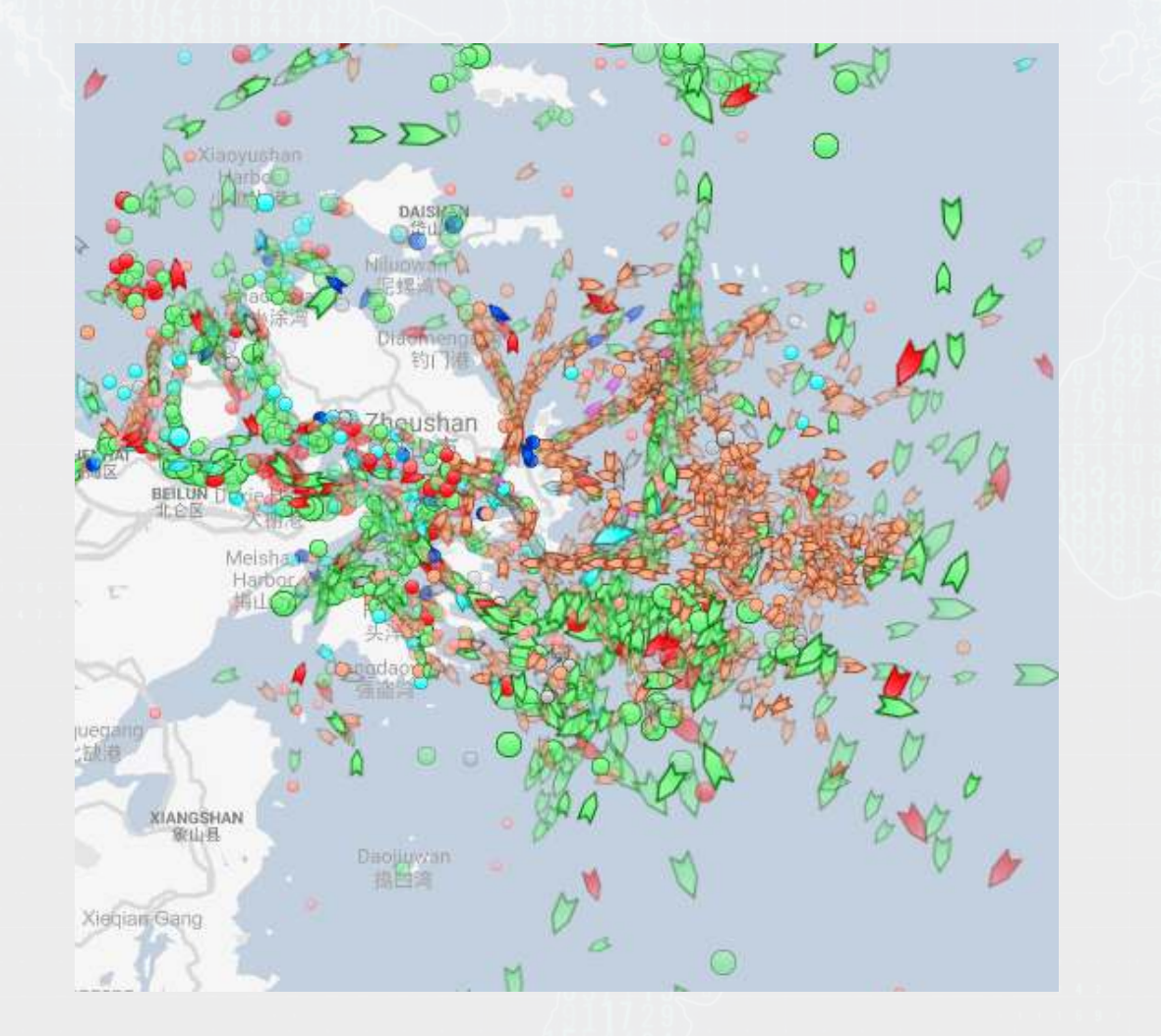

Busiest port for transshipment (Singapore)

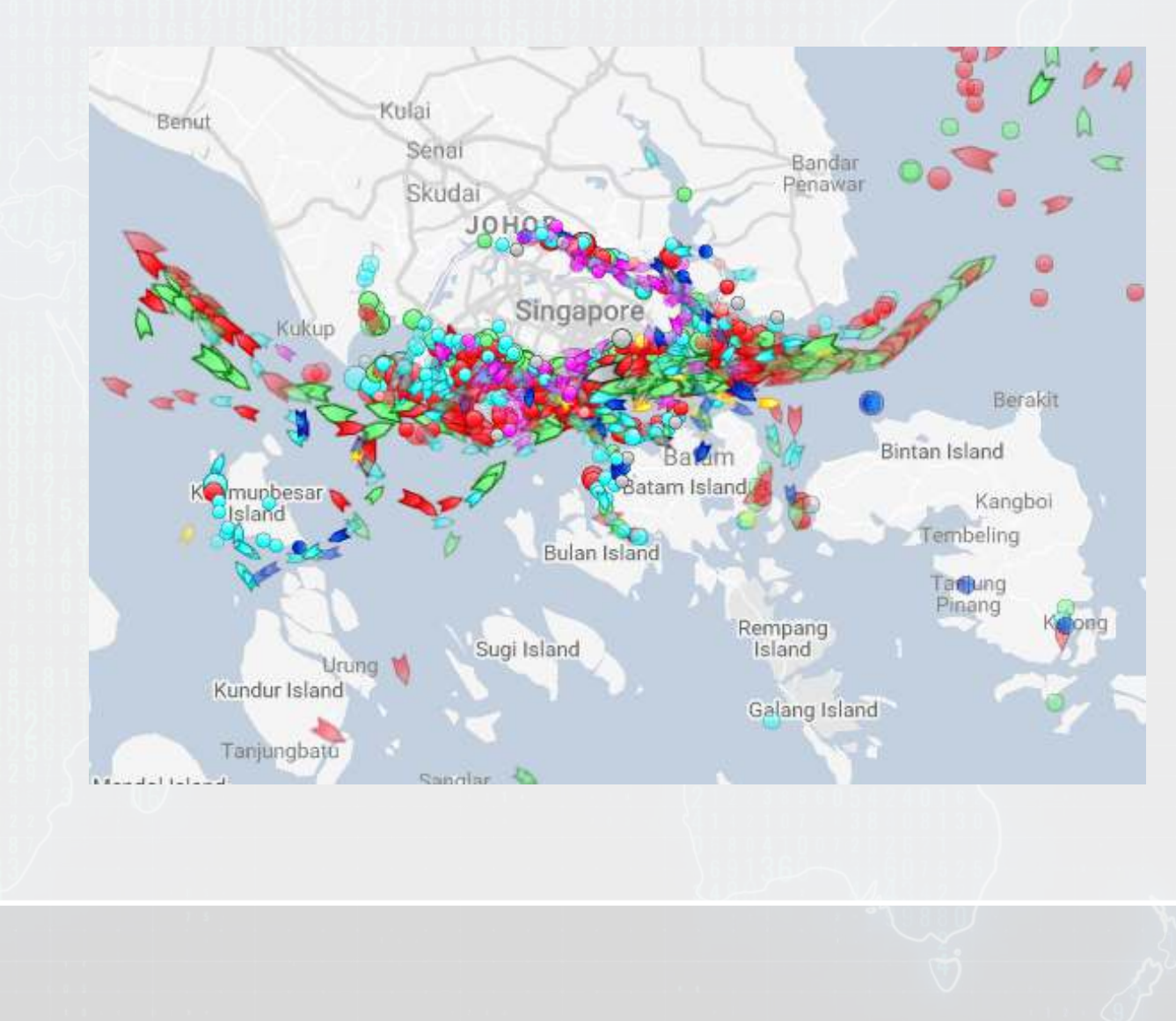

# **Examining Singaporean owned ships**

- Port ิาลra∩
- 

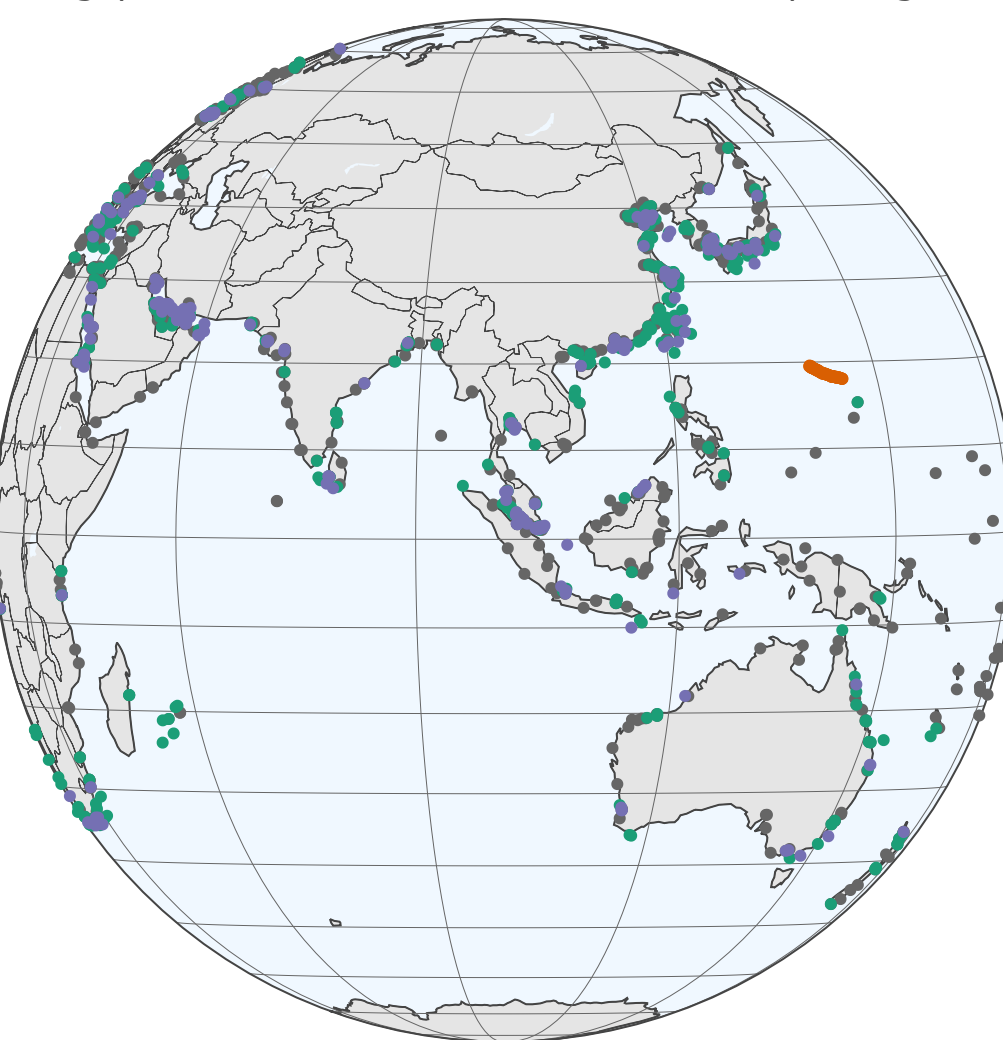

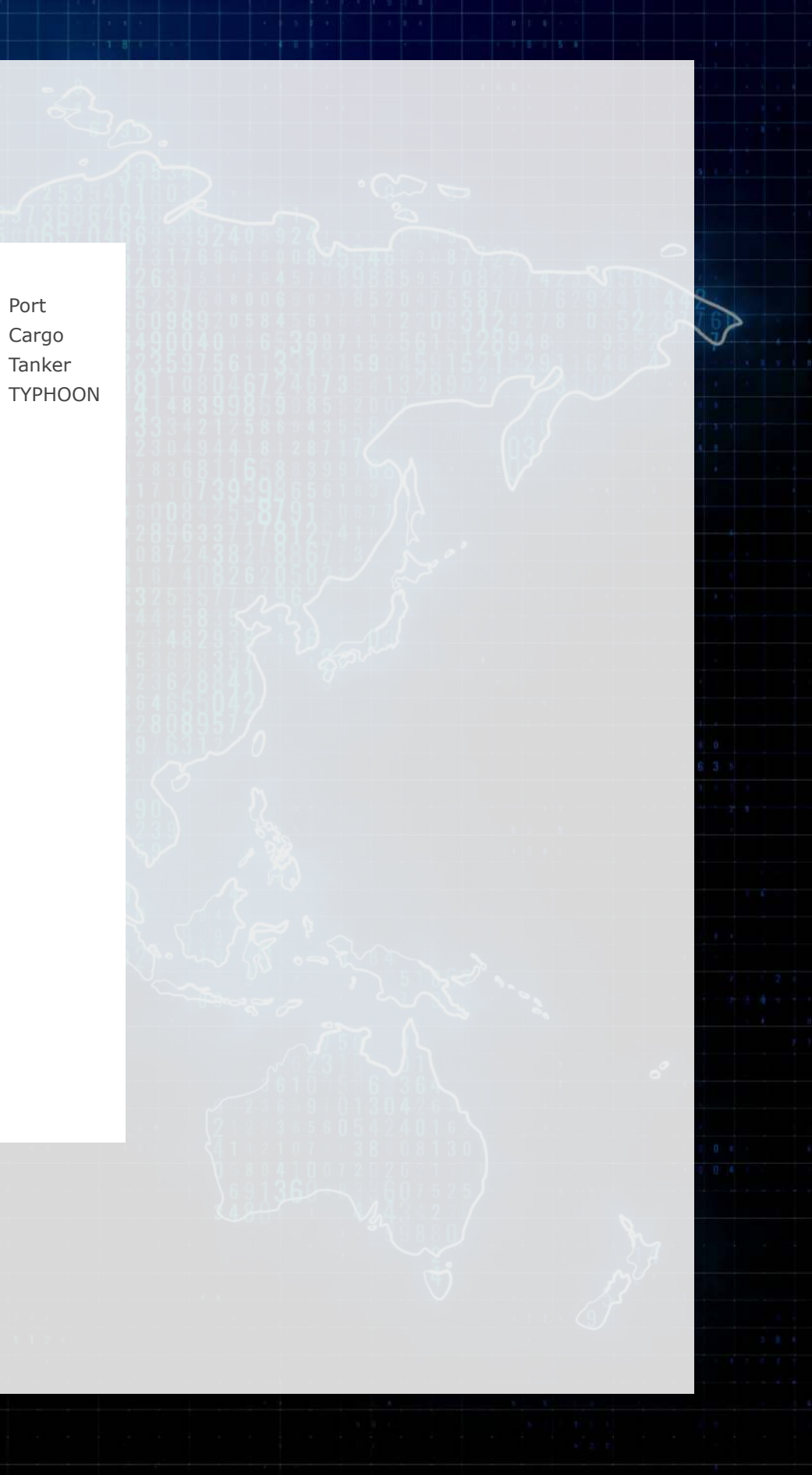

Singaporean owned container and tanker ships, August 31, 2018

## **Code for last slide's map**

- [plot\\_geo\(\)](https://rdrr.io/pkg/plotly/man/plot_geo.html) is from [plotly](https://plotly-r.com/)
- [add\\_markers\(\)](https://rdrr.io/pkg/plotly/man/add_trace.html) adds points to the map
- layout () adjusts the layout
- Within geo, a list, the following makes the map a globe
	- projection=list(type="orthographic")

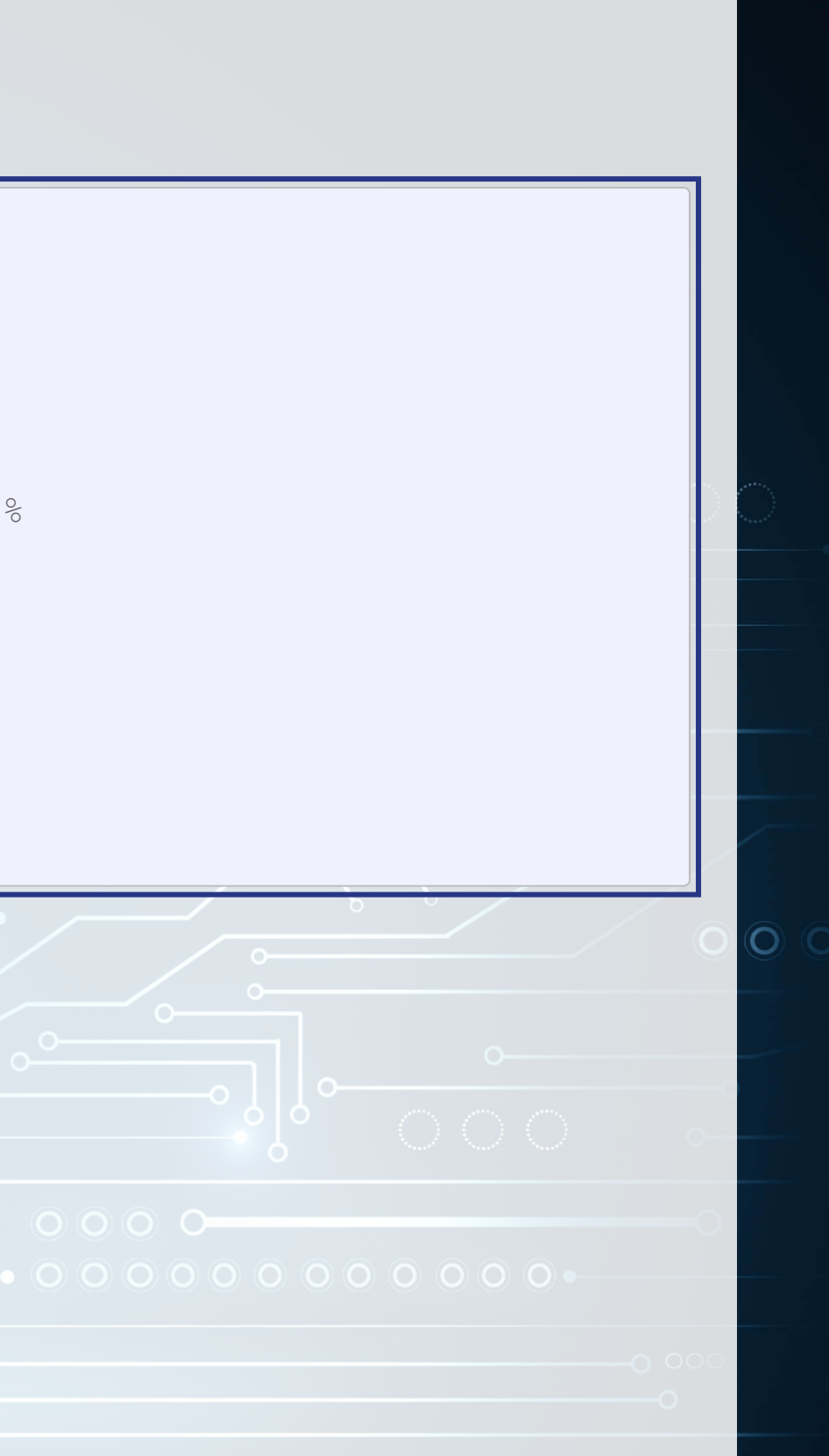

[library](https://rdrr.io/r/base/library.html)(plotly) # for plotting (RColorBrewer) # for colors [library](https://rdrr.io/r/base/library.html) # plot with boats, ports, and typhoons # Note: geo is defined in the appendix -- it controls layout  $p$ alette = [brewer.pal](https://rdrr.io/pkg/RColorBrewer/man/ColorBrewer.html)  $(8, "Dark2")$  [c $(1,8,3,2)$  ] p <- [plot\\_geo](https://rdrr.io/pkg/plotly/man/plot_geo.html)(colors=palette) [%>%](https://magrittr.tidyverse.org/reference/pipe.html) add\_markers[\(](https://rdrr.io/pkg/plotly/man/add_trace.html)data=df\_ports, x = ~port\_lon, y = ~port\_lat, color = "Port") [%>%](https://magrittr.tidyverse.org/reference/pipe.html) add\_markers[\(](https://rdrr.io/pkg/plotly/man/add_trace.html)data=df\_Aug31,  $x = \sim 1$ on,  $y = \sim 1$ at, color =  $\sim$ ship\_type, text=~paste [\(](https://rdrr.io/r/base/paste.html)'Ship name', shipname)) [%>%](https://magrittr.tidyverse.org/reference/pipe.html) add\_markers[\(](https://rdrr.io/pkg/plotly/man/add_trace.html)data=typhoon\_Aug31,  $x = \sim 1$ on,  $y = \sim 1$ at, color="TYPHOON", text=~paste("Name", typhoon\_name)) [%>%](https://magrittr.tidyverse.org/reference/pipe.html) layout (showlegend = TRUE, geo =  $qee$ , title = 'Singaporean owned container and tanker ships, August 31, 2018') p

# **Singaporean ship movement**

#### [Link to ship movement animation](http://rmc.link/Slides/acct420v5/Session_4/SG_ships_animation.html)

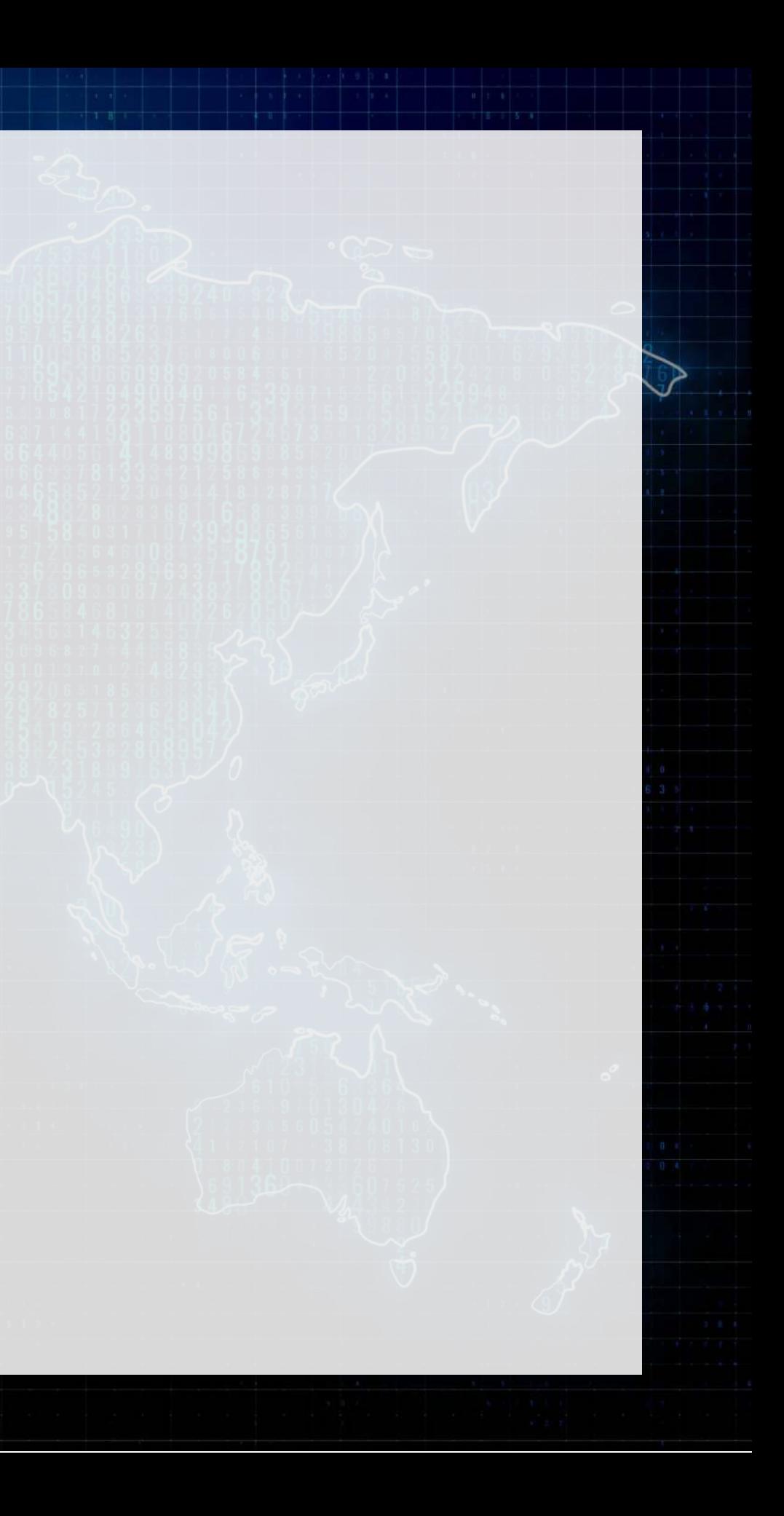

### **Code for last slide's map**

```
library(sf) \; # Note: very difficult to install except on Windows
(maps)
library
# Requires separately installing "maptools" and "rgeos" as well
# This graph requires ~7GB of RAM to render
st_as_sf(map('world', plot = FALSE, fill = TRUE))
df_all <- df_all %>% arrange(run, imo)
p \le -ggplot(data = worldl) +
 () +
geom_sf
geom_point(data = df_a11 aes(x = lon, y = lat, frame=frame,
paste("name:",shipname)))
(p)
ggplotly %>%
(
   1000, easing = "linear", redraw = FALSE)
```
- world1 contains the map data
- [geom\\_sf\(\)](https://ggplot2.tidyverse.org/reference/ggsf.html) plots map data passed to [ggplot\(\)](https://ggplot2.tidyverse.org/reference/ggplot.html)
- [geom\\_point\(\)](https://ggplot2.tidyverse.org/reference/geom_point.html) plots ship locations as longitude and latitude
- [ggplotly\(\)](https://rdrr.io/pkg/plotly/man/ggplotly.html) converts the graph to html and animates it
	- Animation follows the frame aesthetic

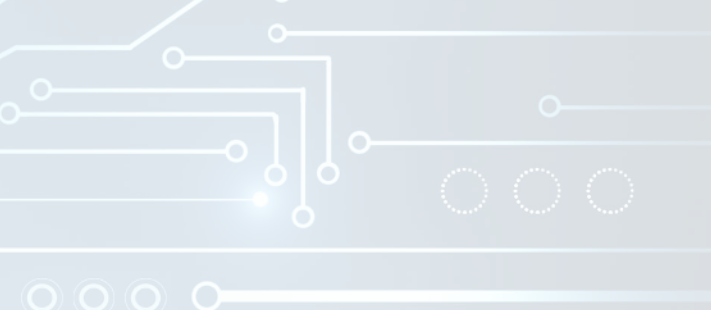

## **Typhoon Jebi**

[Ship crashes into airport bridge as Typhoon Jebi reaches J…](https://www.youtube.com/watch?v=kH9o1CSs5Rk)

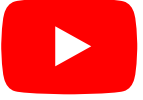

- [link](https://www.youtube.com/embed/kH9o1CSs5Rk?rel=0) [link](file:///M:/Dropbox/Teaching/Data_Analytics/2023_Fall/Slides/Session_4/Session_4-pre.html?print-pdf=)
- [Nullschool plot](https://earth.nullschool.net/#2018/09/03/2100Z/wind/surface/level/orthographic=-221.34,35.55,806/loc=133.763,27.561)

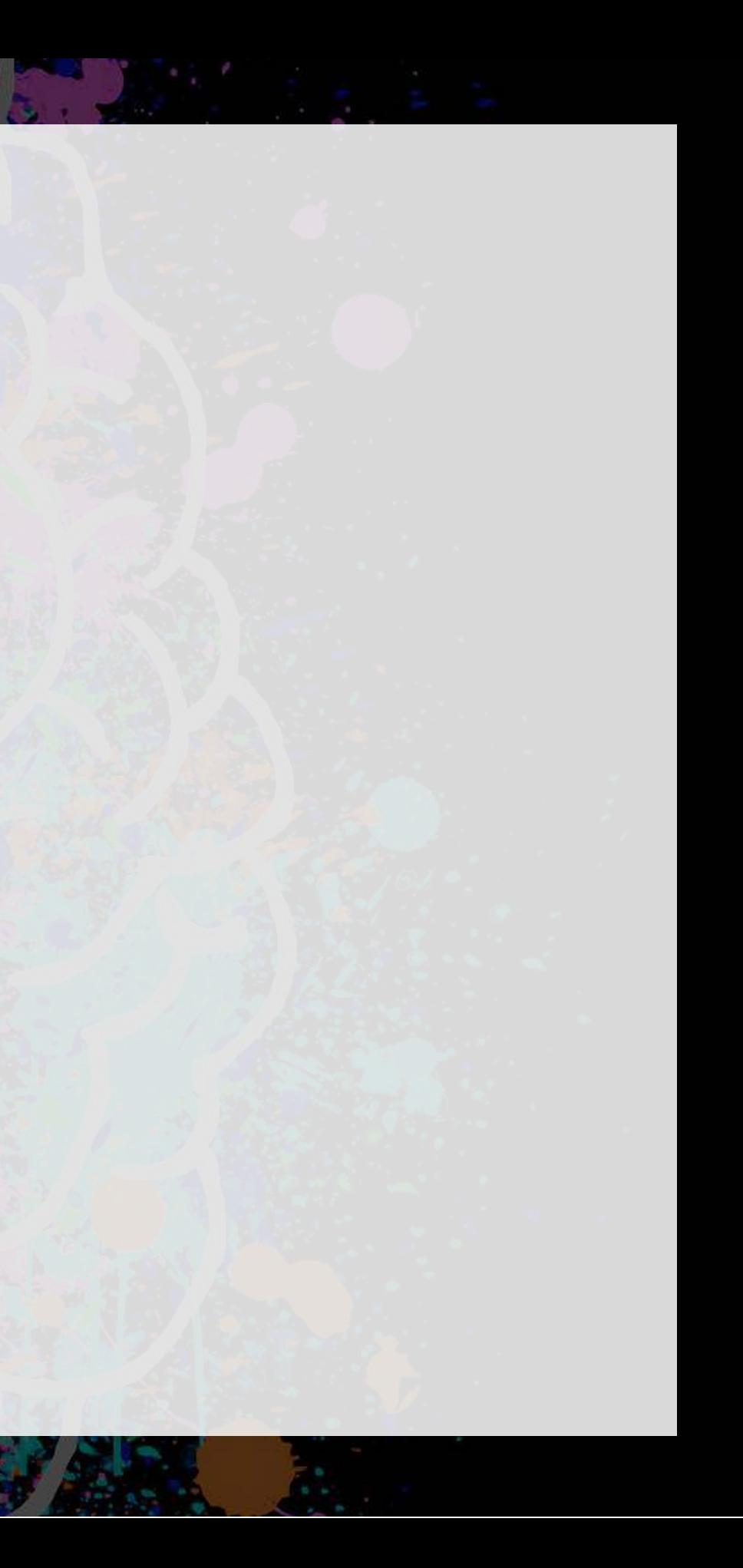

## **Typhoons in the data**

 $638$ 

Cargo Tanker

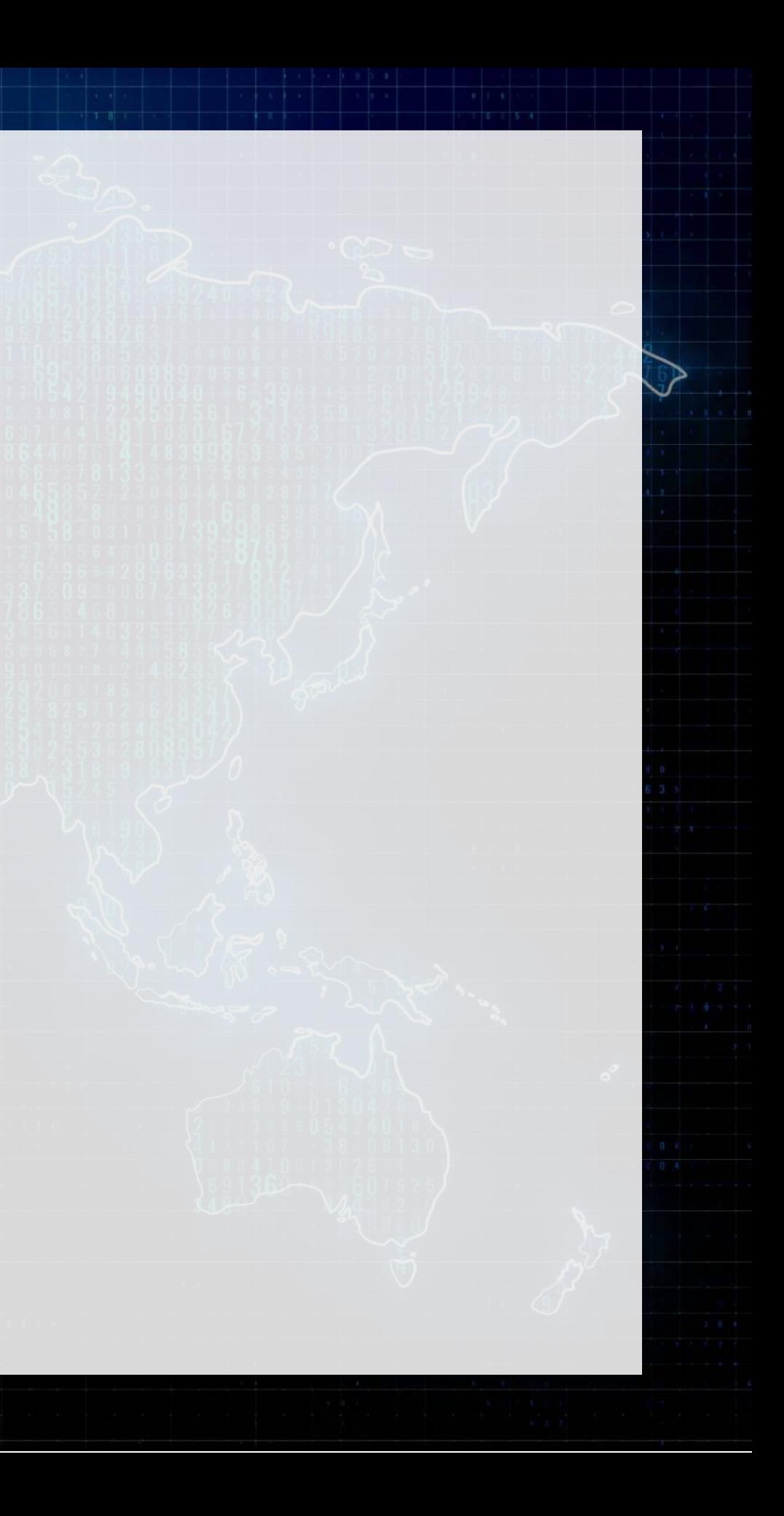

Typhoon Jebi

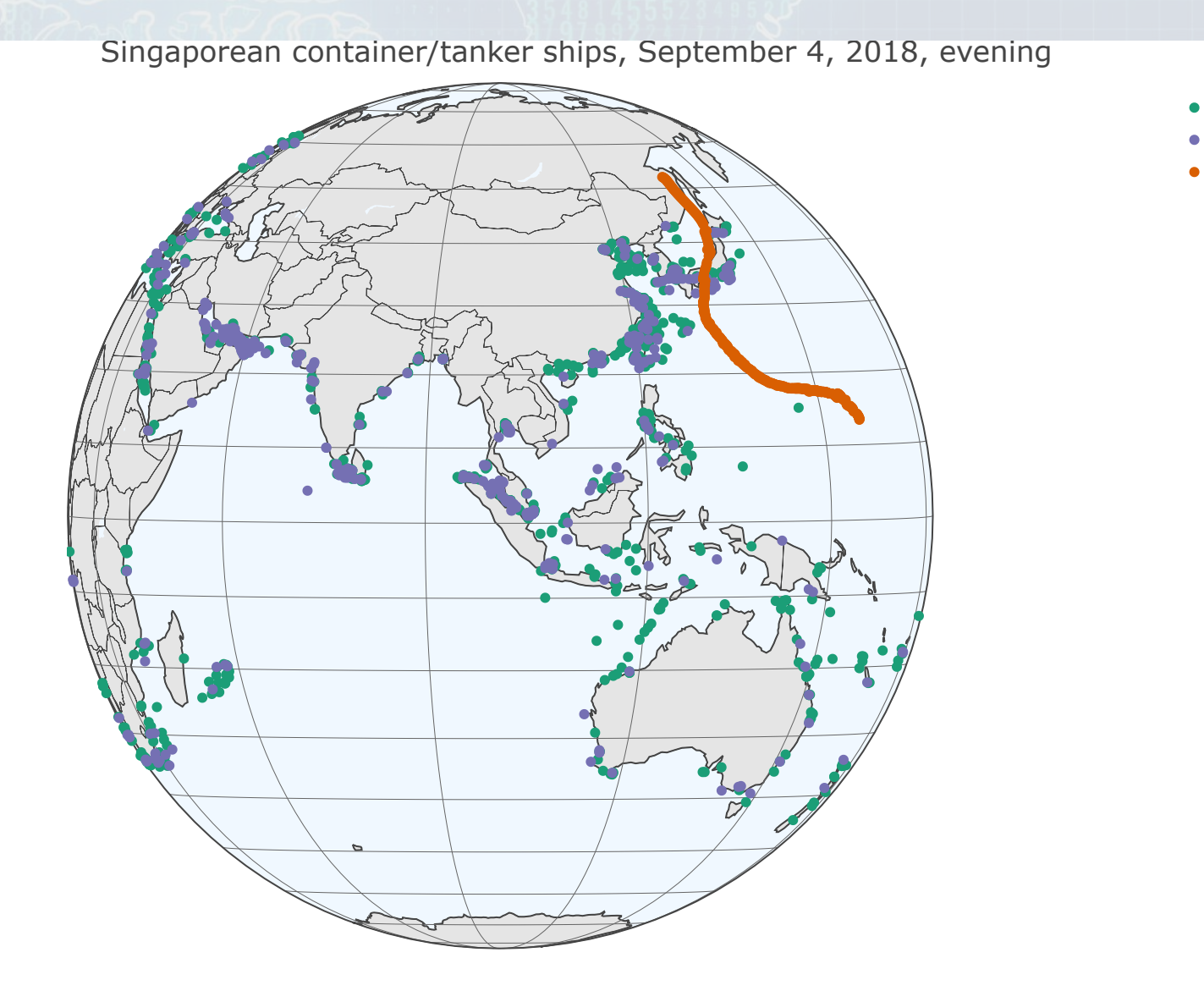

### **Code for last slide's map**

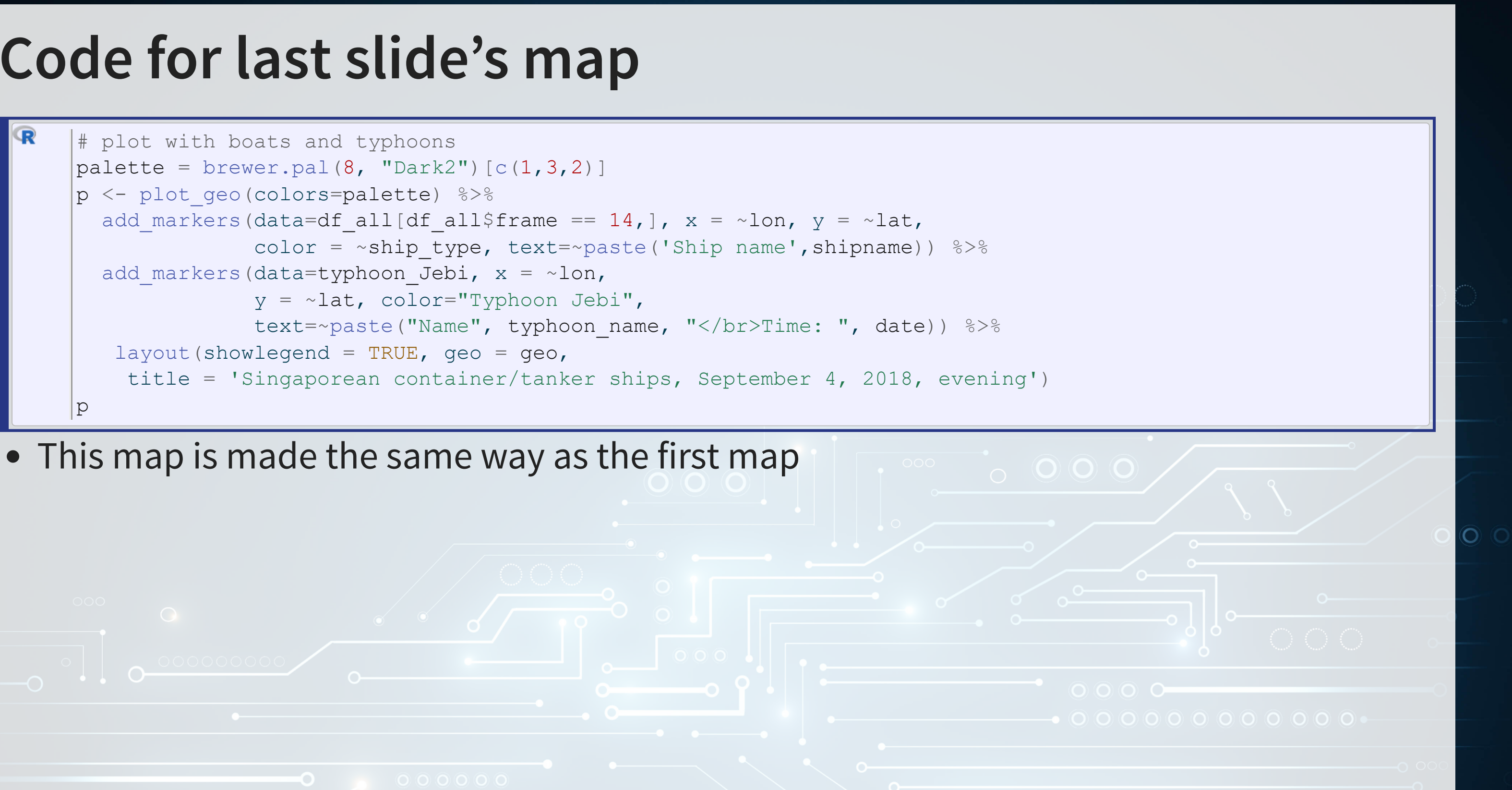

### **Typhoons in the data using leaflet**

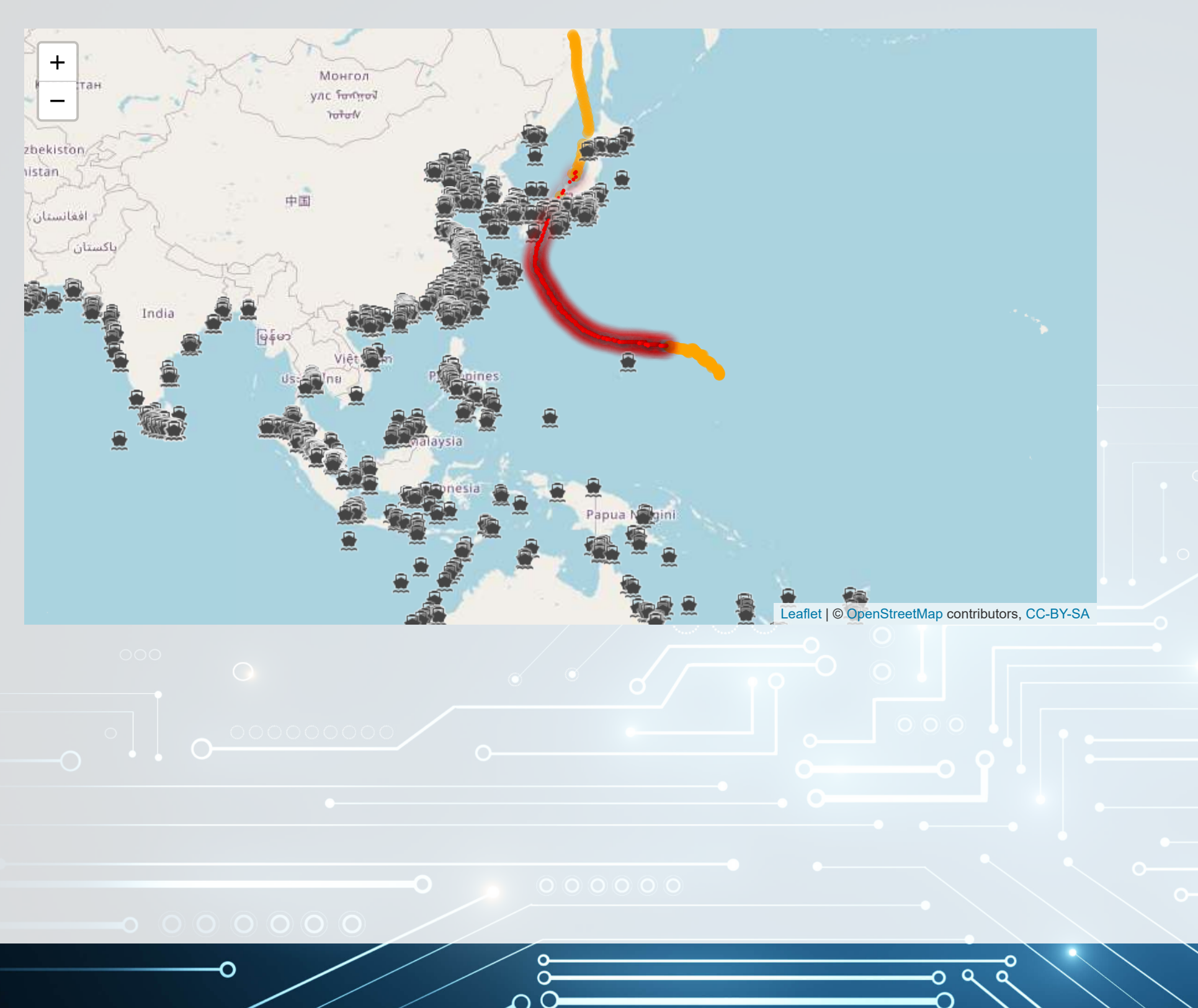

### **Code for last slide's map**

[\( \)](https://rstudio.github.io/leaflet/) [library](https://rdrr.io/r/base/library.html) leaflet [\(](https://github.com/bhaskarvk/leaflet.extras) ) [library](https://rdrr.io/r/base/library.html) leaflet.extras

```
# typhoon icons
pulseIcons(color='red',  #  supports hex colors like "#C0C0C0"
 heartbeat = 1.2, #heartbeat is frequency of pulsing
  iconSize=3)
# ship icons
iconList(
makeIcon("../Figures/ship.png", NULL, 18, 18)
)leaflet%>%
(%>%
setView(Ing = 136, lat = 20, zoom=3)%>%
addCircleMarkers(data=typhoon_Jebi[typhoon_Jebi$intensity_vmax <= 150/1.852,], lng=~lon, lat=~lat,  # Not
 stroke = TRUE, radius=2, color="orange", label=~date)
%>%
```
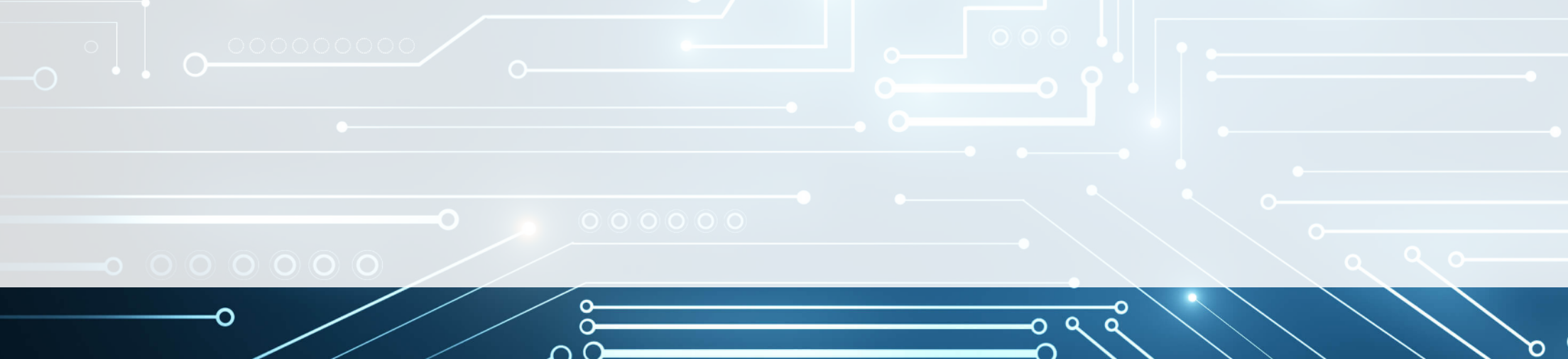

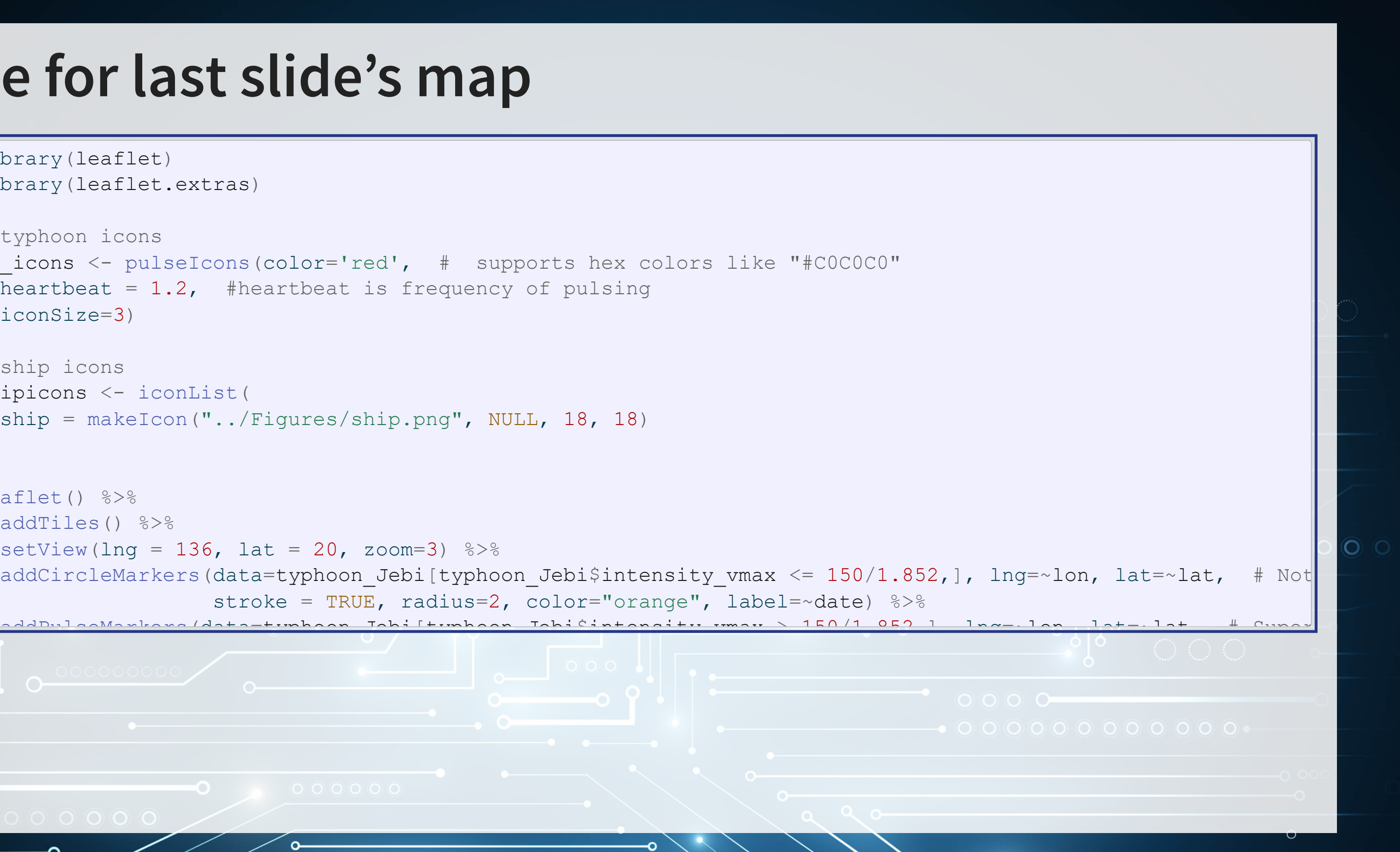

## **R Practice on mapping**

- Practice mapping typhoon data
	- 1 map using [plotly](https://plotly-r.com/)
	- 1 map using [leaflet](https://rstudio.github.io/leaflet/)
- Practice using plotly and [leaflet](https://rstudio.github.io/leaflet/)
- No practice using ggplot2 with [sf](https://r-spatial.github.io/sf/)
	- The technical difficulties involved in setting up sf, along with the computational intensity, make it a bit tricky
- Do exercises 3 and 4 in today's practice file
	- **R** Practice
	- Shortlink: [rmc.link/420r4](http://rmc.link/420r4)

# **Predicting delays due to typhoons**

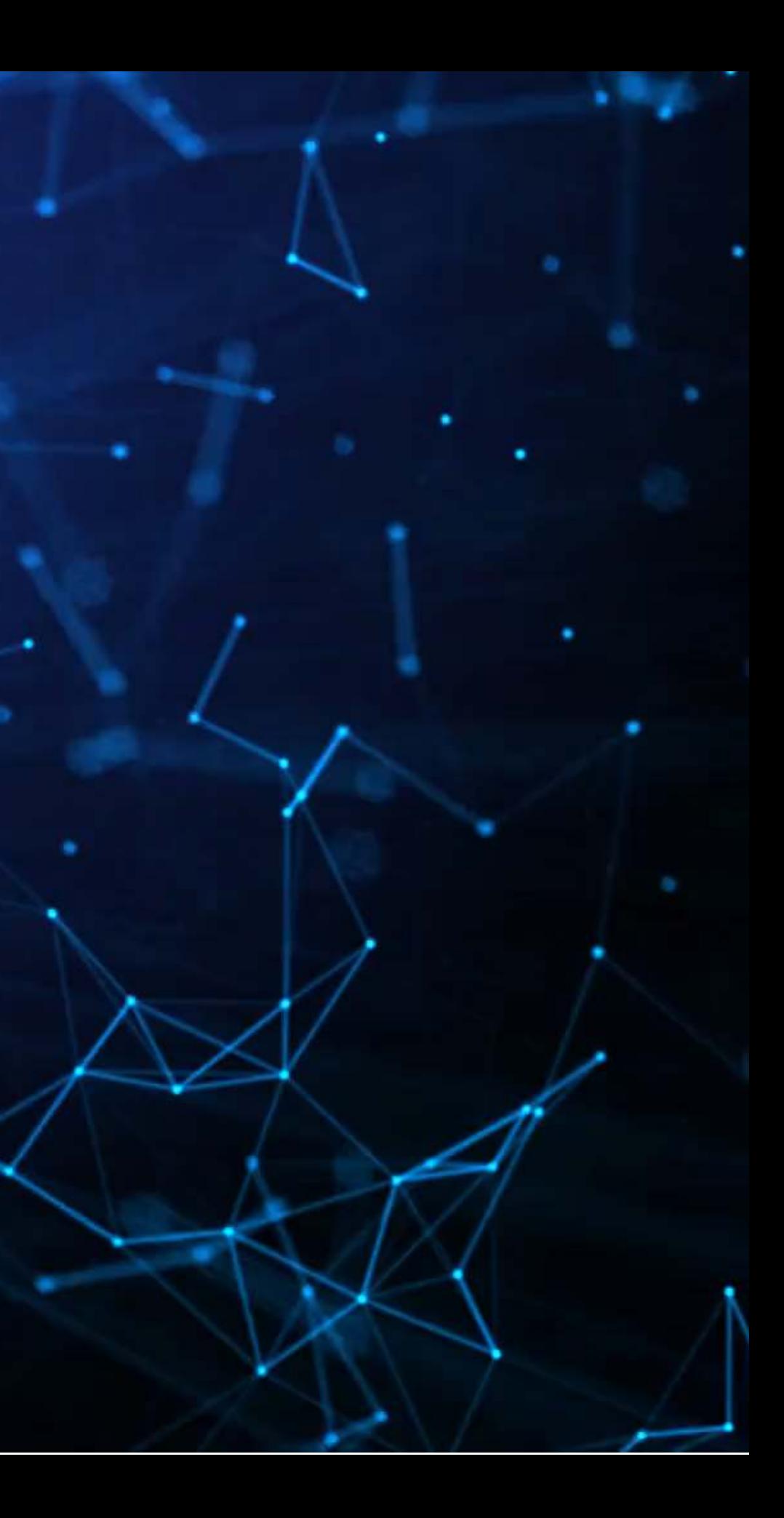

#### **Data**

- If the ship will report a delay of at least 3 hours some time in the next 12-24 hours
- What we have:
	- **Ship location**
	- **Typhoon location**
	- **Typhoon wind speed**

We need to calculate distance between ships and typhoons

#### **Distance for geo**

- Use [st\\_distance\(\)](https://r-spatial.github.io/sf/reference/geos_measures.html) from sf to get a quick and reasonably accurate calculation
	- **Uses great-circle distance**

#### [library](https://rdrr.io/r/base/library.html) (sf)

œ

```
# sf can't handle NA values, so we need to filter them out
df3 <- df3 (n = row_number())
%>% mutate
df_ty <- df3 %>% filter(!is.na(ty_lat), !is.na(ty_lon))
# Create lists of points on Earth
st_as_sf coords = c("lon", "lat"),
             crs = 4326, agr = "constant")st_as_sf coords = c("ty_lon", "ty_lat"),
            crs = 4326, agr = "constant")# Find the distance between the points
st_distance(x, y, by_element=T) / 1000  # distance in km
# Add the distance back to our main data
# Replaced NAs with a placeholder longer than any possible distance
df3 <- df3
%>%
%>% select(n, dist_typhoon)) %>%
( ifelse%>%
(-n)
```
#### **The [st\\_distance\(\)](https://r-spatial.github.io/sf/reference/geos_measures.html) function is not 100% accurate**

The great-circle distance function assumes the Earth is a sphere. As such, for some distances it is off by ~0.5%. A better approach is Vincenty's Formula, but the R package for calculating this is deprecated as of October 2023.

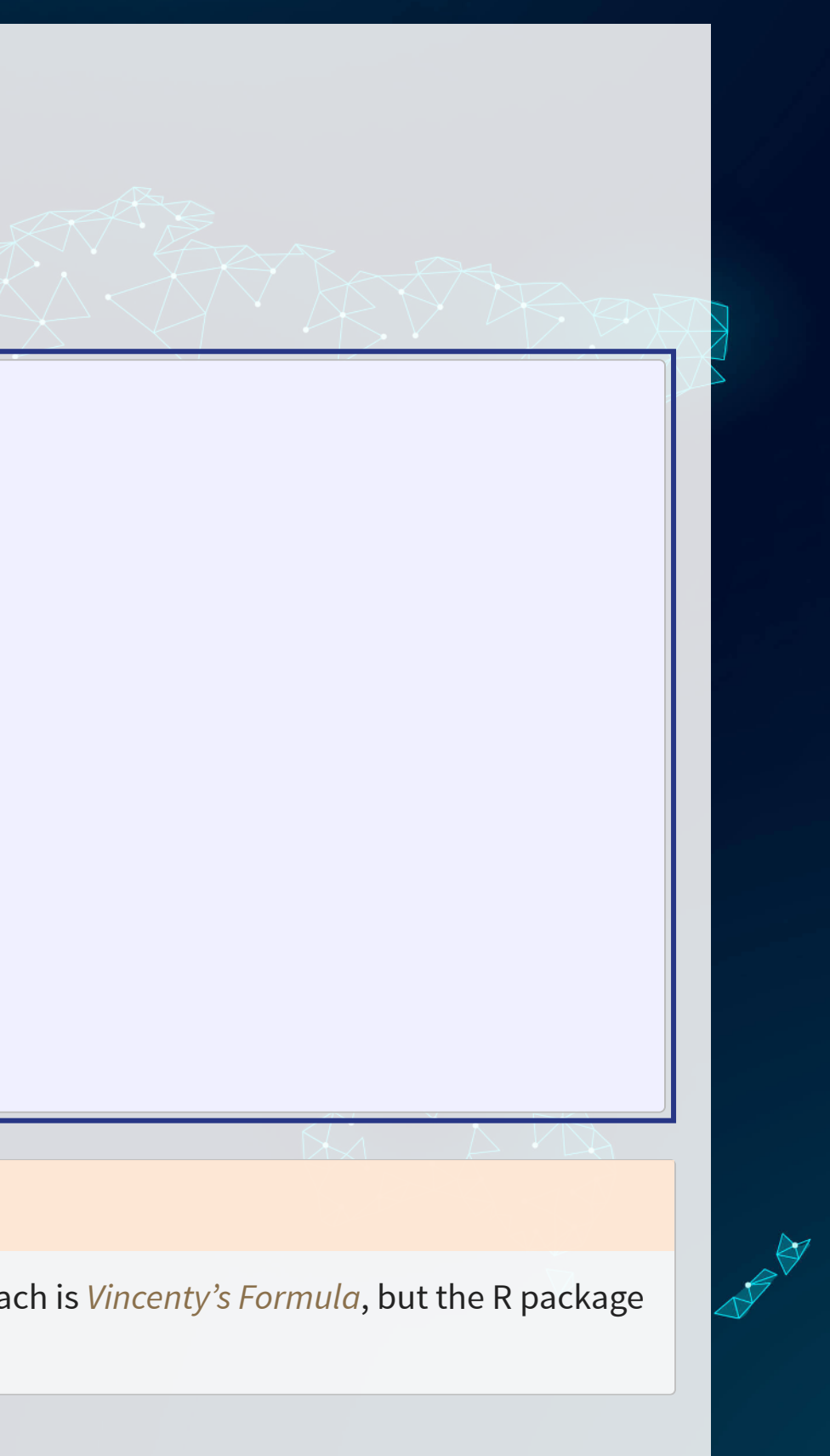

### **Clean up**

#### • Some indicators to cleanly capture how far away the typhoon is

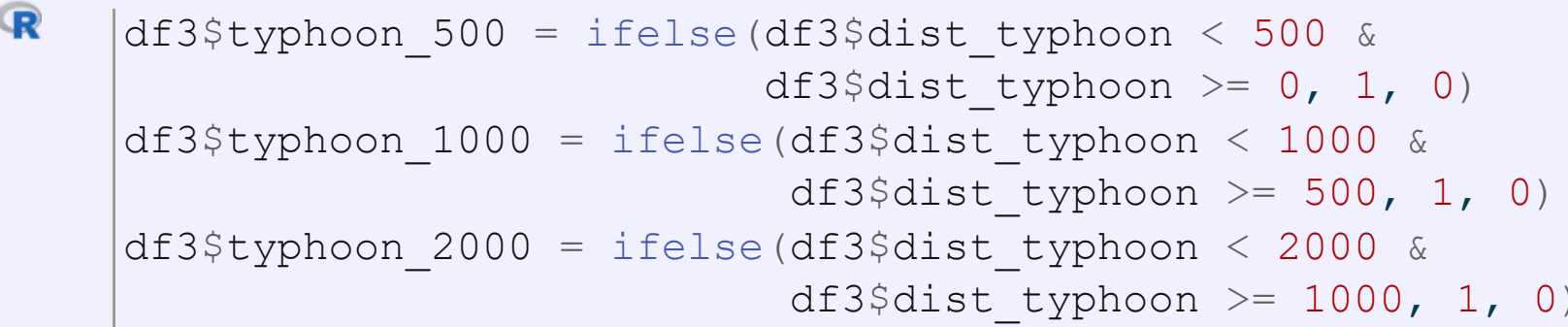

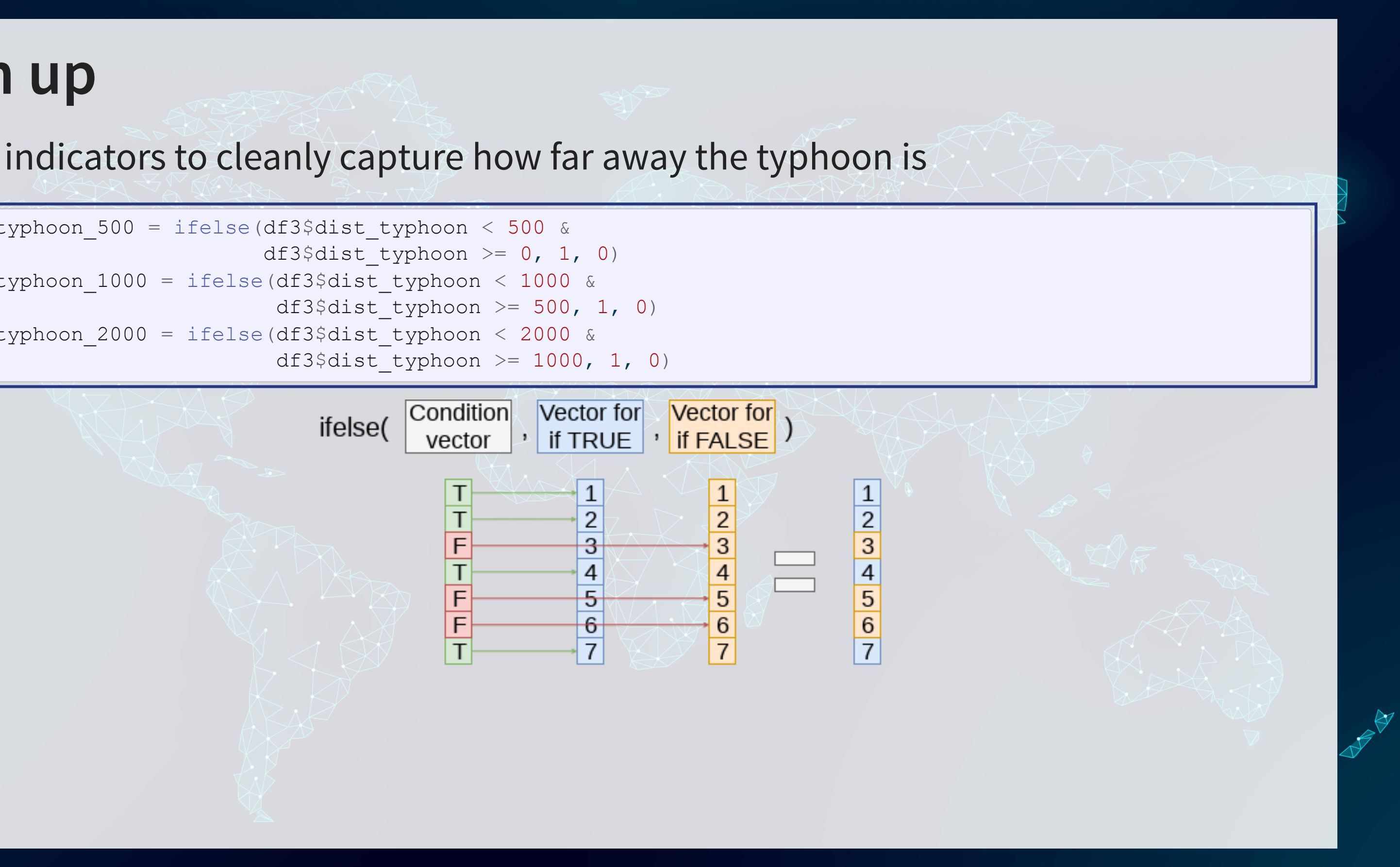

### **Do typhoons delay shipments?**

 $\mathbf R$ fit1 <- [glm](https://rdrr.io/r/stats/glm.html)(delayed ~ typhoon\_500 + typhoon\_1000 + typhoon\_2000, data=df3, family=binomial)

```
summary (fitl)
```

```
Call:
glm(formula = delayed ~ typhoon 500 + typhoon 1000 + typhoon 2000,family = binomial, data = df3Coefficients:
             Estimate Std. Error z value Pr(>|z|) 
(Intercept) -3.65381 0.02931 -124.653  <math>\times 2e-16 \times \times ktyphoon_500 0.14376 0.16311 0.881 0.3781 
typhoon_1000 0.20682 0.12575 1.645 0.1000 
typhoon 2000 0.15681 0.07116 2.203 0.0276 *
---
Signif. codes: 0 '***' 0.001 '**' 0.01 '*' 0.05 '.' 0.1 ' ' 1
```
(Dispersion parameter for binomial family taken to be 1)

#### It appears so!

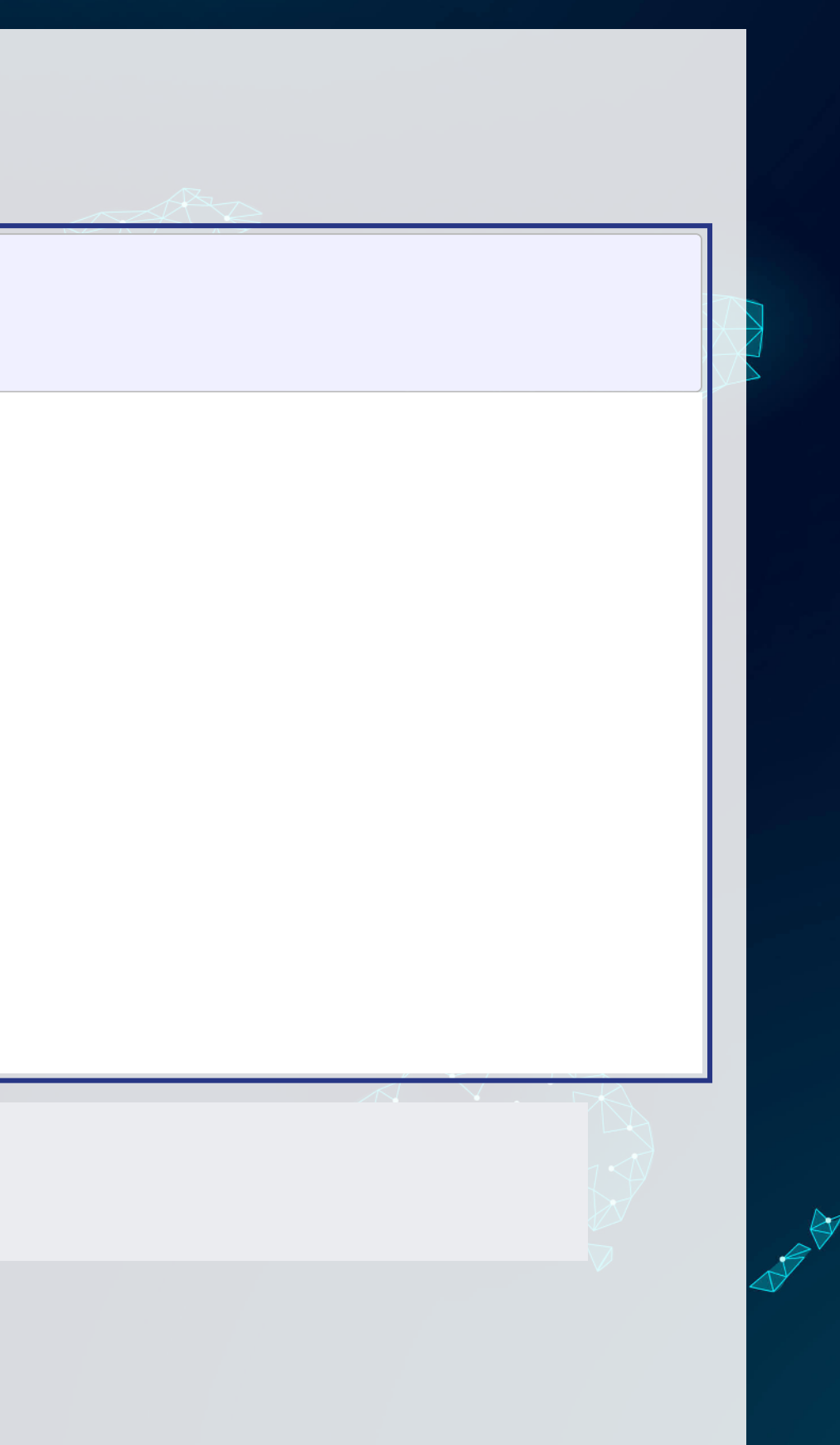

### **Interpretation of coefficients**

• Ships 1,000 to 2,000 km from a typhoon have an extra 0.4% chance of having a delay (baseline of 2.61%)

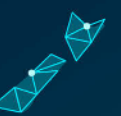

oddsl <- [exp](https://rdrr.io/r/base/Log.html)(coef(fit1)) odds1

 (Intercept) typhoon\_500 typhoon\_1000 typhoon\_2000 0.02589235 1.15460211 1.22975514

• Ships 1,000 to 2,000 km from a typhoon have a 17% increased odds of having a delay

ml  $\leq$  [margins](https://rdrr.io/pkg/margins/man/margins.html) (fitl) [summary](https://rdrr.io/r/base/summary.html) (m1)

4R

 factor AME SE z p lower upper typhoon 1000 0.0053 0.0032 1.6435 0.1003 -0.0010 0.0115 typhoon\_2000 0.0040 0.0018 2.2006 0.0278 0.0004 0.0075 typhoon\_500 0.0037 0.0042 0.8811 0.3782 -0.0045 0.0118

## **What about typhoon intensity?**

```
# Cut makes a categorical variable out of a numerical variable using specified bins
ifelse(df3$intensity_vmax * 1.852 > 185, 1, 0)
ifelse(df3$intensity_vmax * 1.852 >= 88 &
                      df3$intensity vmax * 1.852 < 185, 1, 0)
ifelse(df3$intensity_vmax * 1.852 >= 41 &
                df3$intensity vmax * 1.852 < 88, 1, 0)
cut(df3$intensity_vmax * 1.852 ,c(-1,41, 62, 87, 117, 149, 999))
table(df3$HK_intensity)
```
- Hong Kong's typhoon classification: [Official source](https://www.hko.gov.hk/informtc/class.htm)
	- 1. 41-62 km/h: Tropical depression
	- 2. 63-87 km/h: Tropical storm
	- 3. 88-117 km/h: Severe tropical storm
	- 4. 118-149 km/h: **Typhoon**
	- 5. 150-184 km/h: **Severe typhoon**
	- 6. 185+km/h: **Super typhoon**

 (-1,41] (41,62] (62,87] (87,117] (117,149] (149,999] 3398 12039 12615 11527 2255 21141

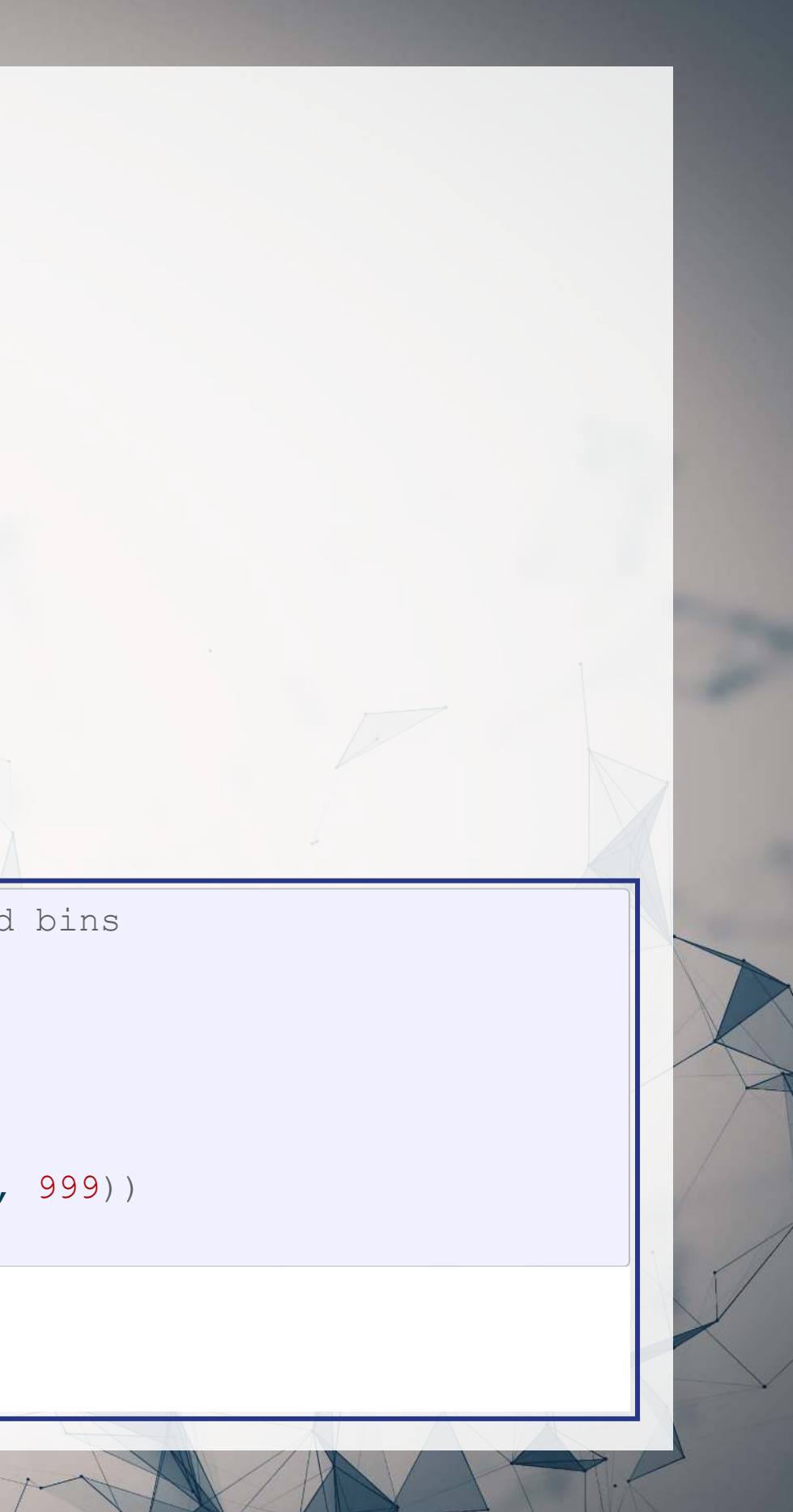

### **Typhoon intensity and delays**

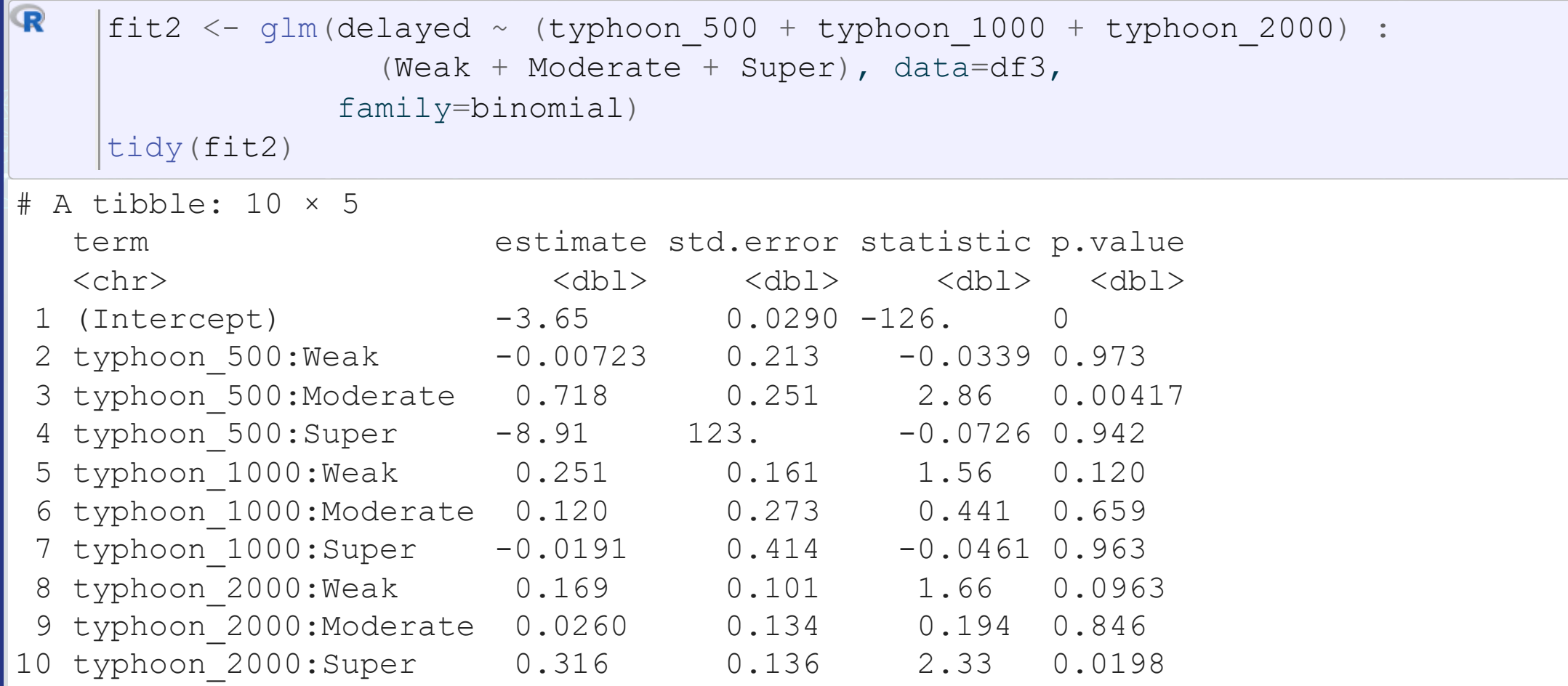

Moderate storms predict delays when within 500km

Super typhoons predict delays when 1,000 to 2,000km away

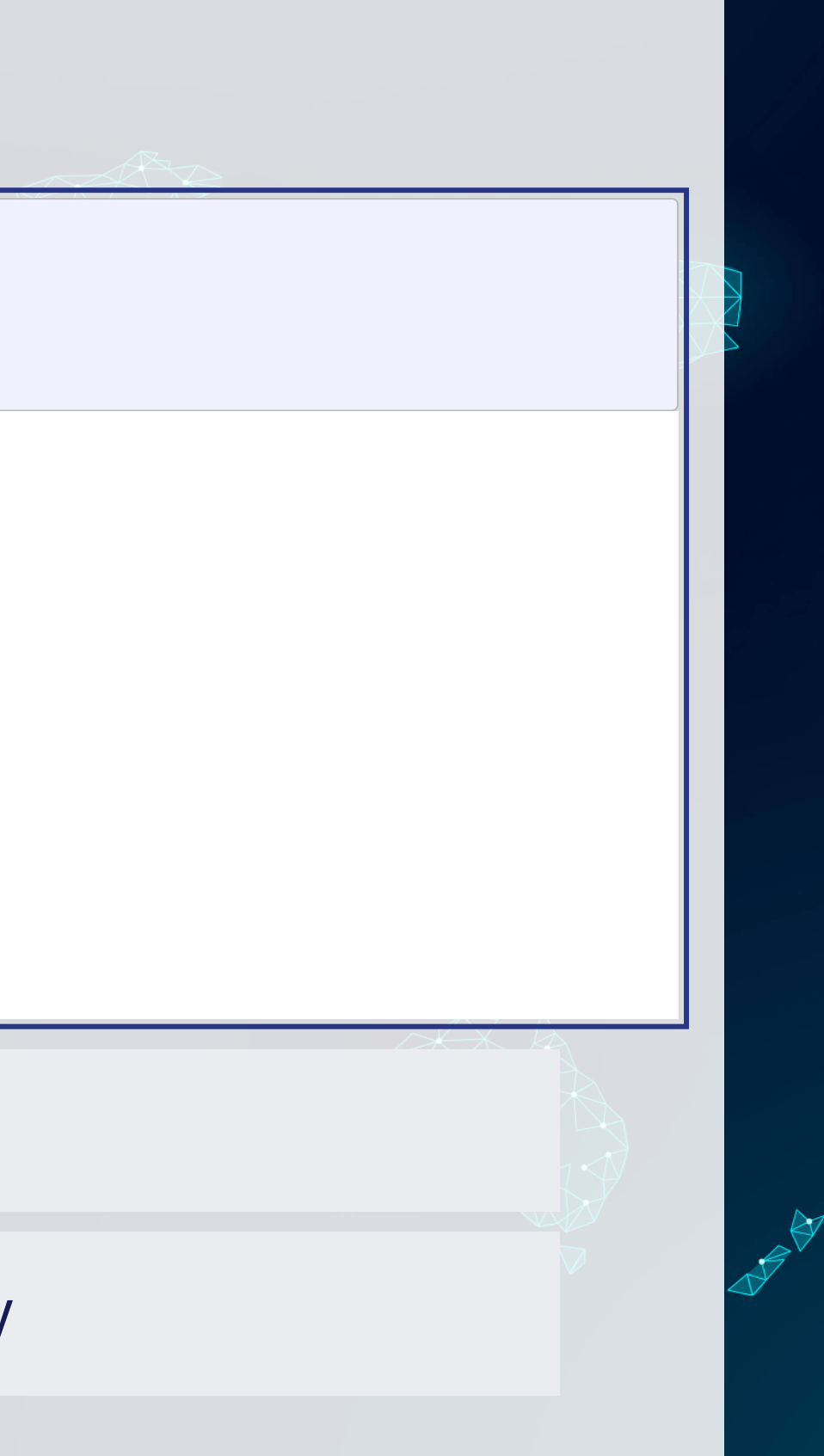

#### **Interpretation of coefficients**

- Delays appear to be driven mostly by 2 factors:
	- 1. A typhoon 1,000 to 2,000 km away from the ship
	- 2. Weak typhoons

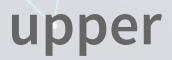

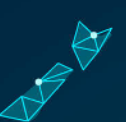

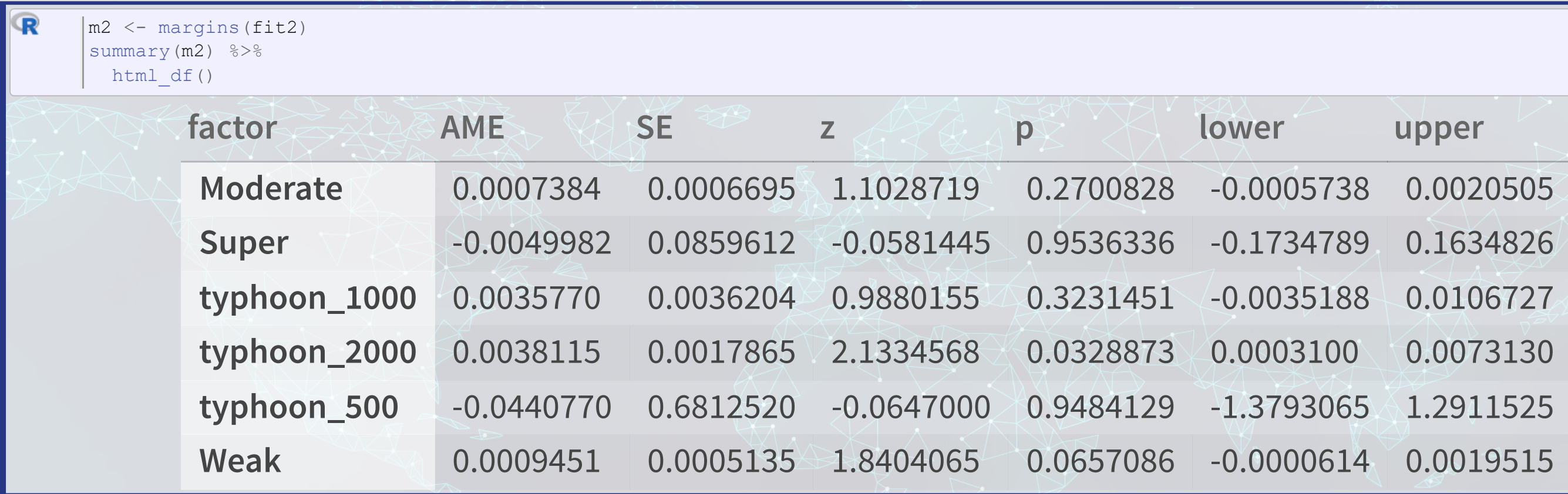

#### **Interpretating interactions**

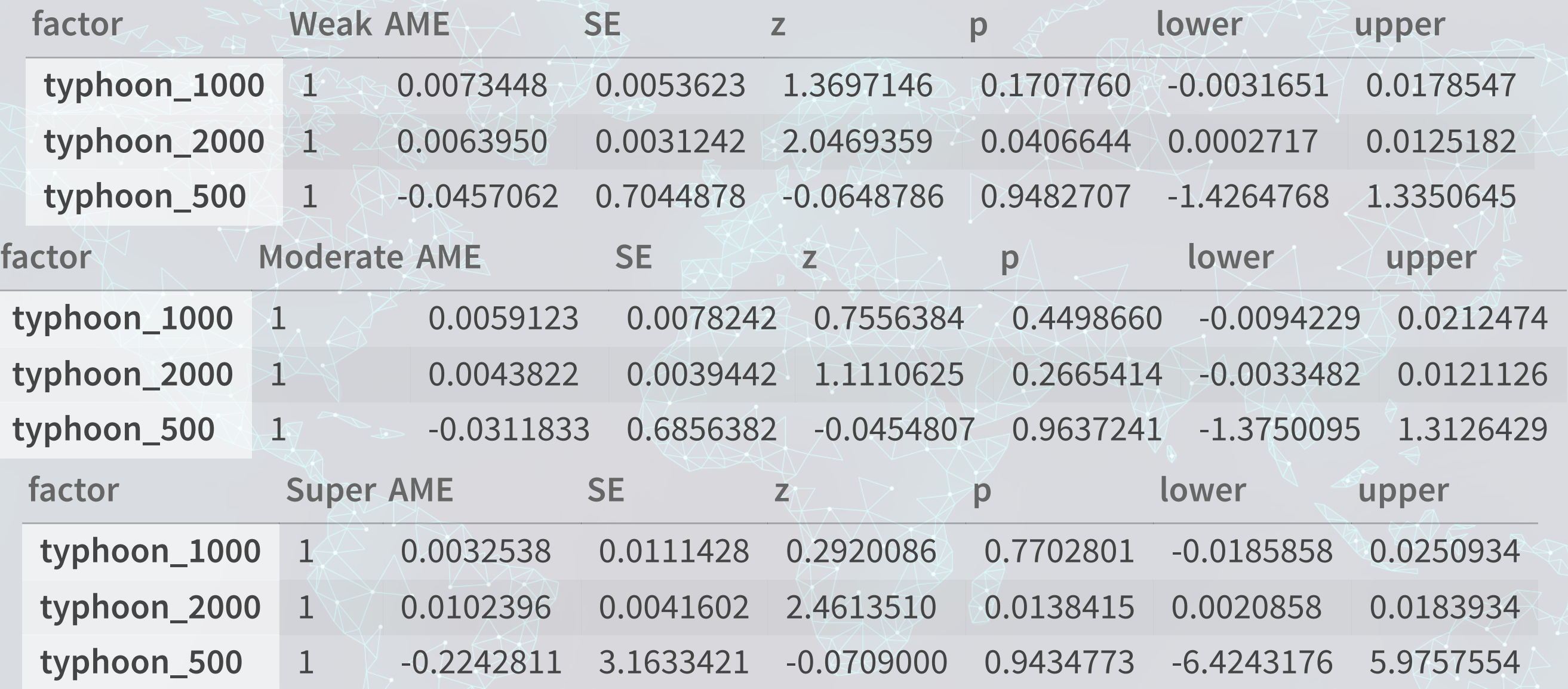

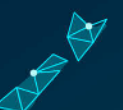

## **What might matter for shipping?**

What other observable events or data might provide insight as to whether a naval shipment will be delayed or not?

• What is the reason that this event or data would be useful in predicting delays? I.e., how does it fit into your mental model?

# **End Matter**

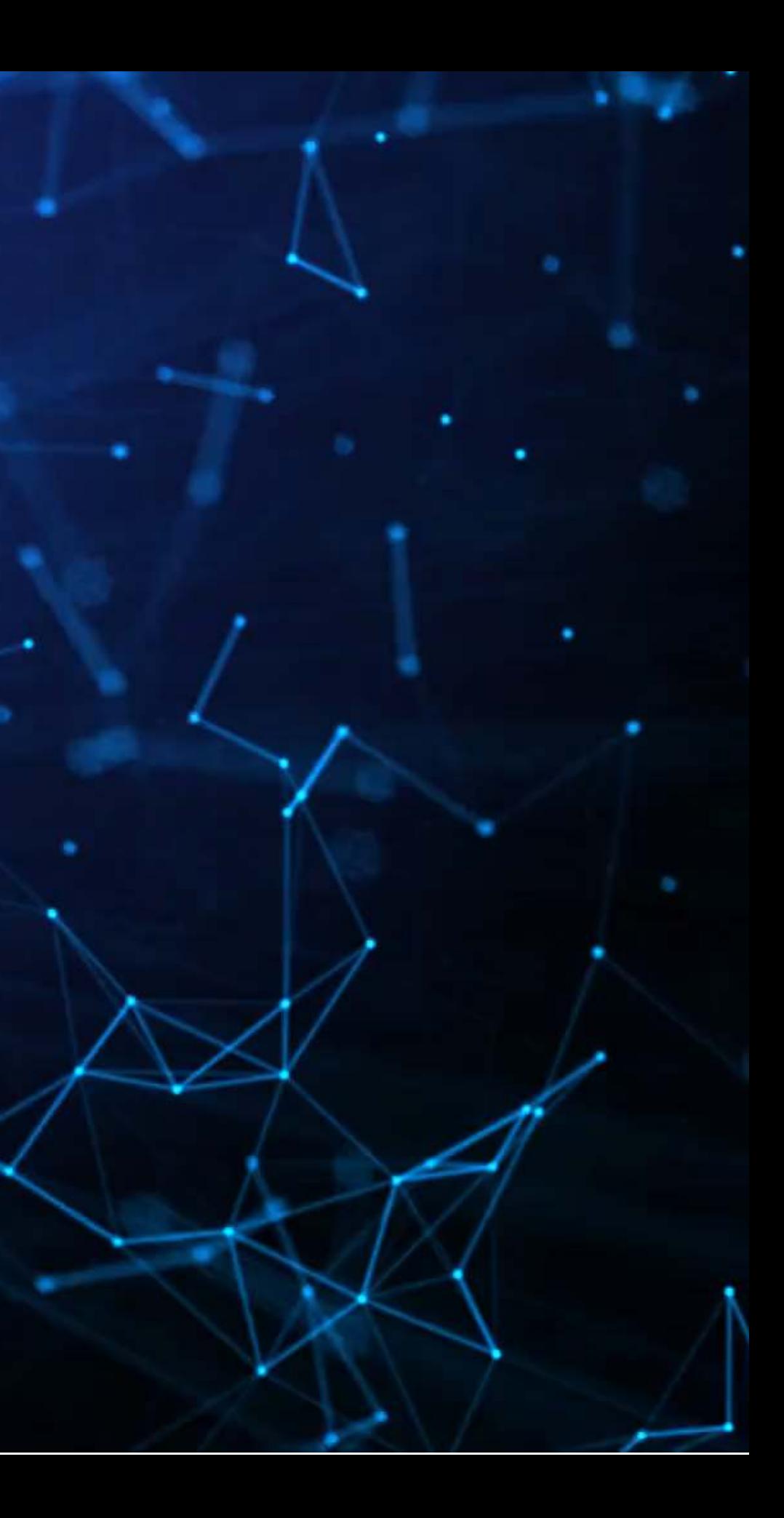

#### **Wrap up**

- For next week:
	- **Finish the first individual assignment**
	- **Second individual assignment** 
		- o Finish by 2 classes from now
		- o Submit on eLearn
	- **Think about who you want to work with for the project**
- Survey on the class session at this QR code:

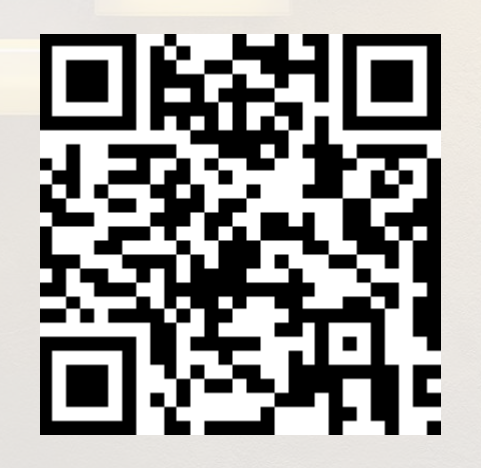

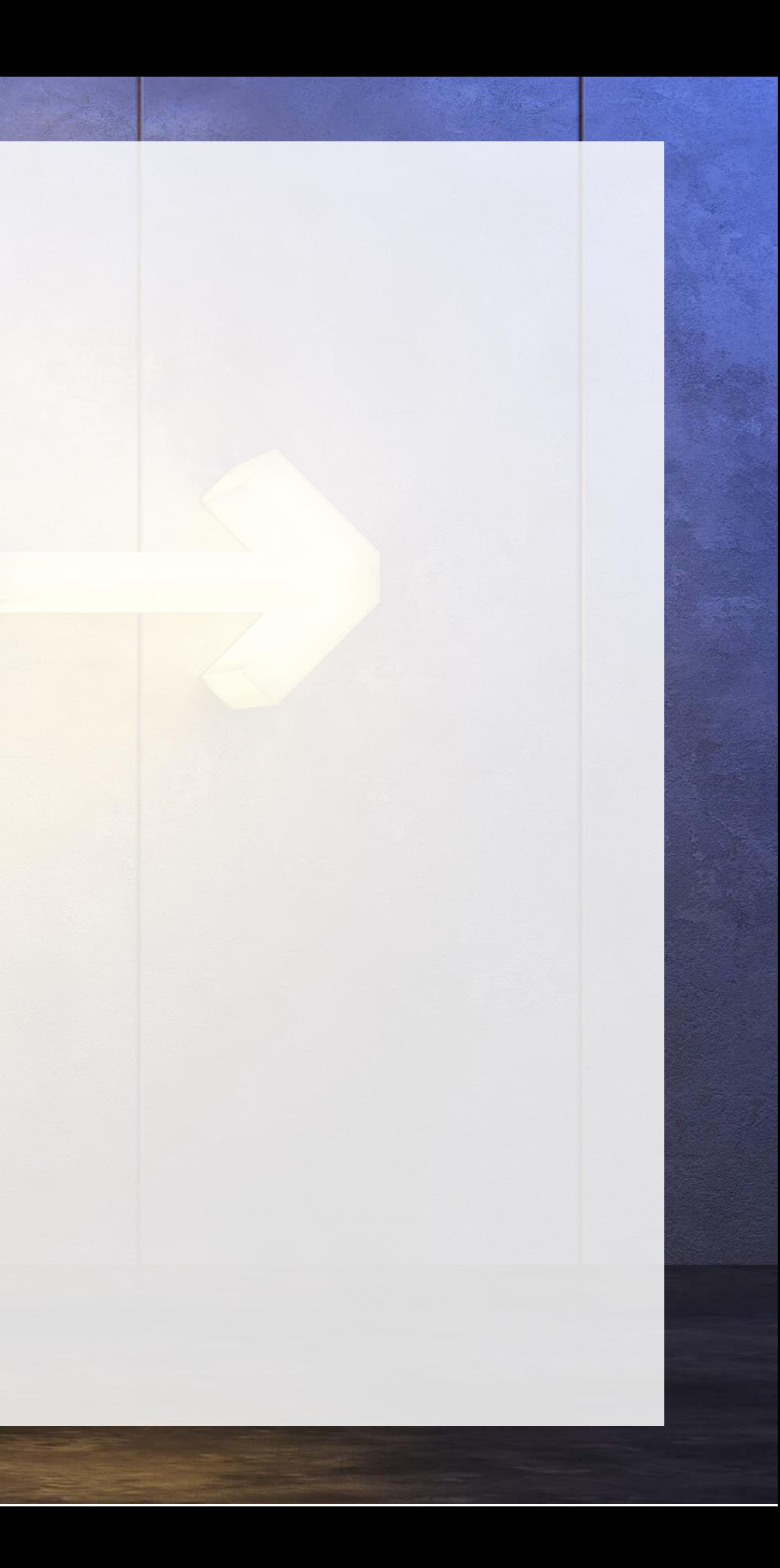

### **Packages used for these slides**

- [broom](https://broom.tidymodels.org/)
- [DT](https://github.com/rstudio/DT)
- [downlit](https://downlit.r-lib.org/)
- [kableExtra](http://haozhu233.github.io/kableExtra/)
- [knitr](https://yihui.org/knitr/)
- [leaflet](https://rstudio.github.io/leaflet/)
- [leaflet.extras](https://github.com/bhaskarvk/leaflet.extras)
- [margins](https://github.com/leeper/margins)
- [maptools](http://maptools.r-forge.r-project.org/)
- [plotly](https://plotly-r.com/)
- [quarto](https://github.com/quarto-dev/quarto-r)
- [revealjs](https://github.com/rstudio/revealjs)
- $\bullet$  [sf](https://r-spatial.github.io/sf/)
- <span id="page-59-0"></span>· [tidyverse](https://tidyverse.tidyverse.org/)

#### **Custom code**

```
\mathbf{R}# styling for plotly maps
      list(
        showland = TRUE,
        showlakes = TRUE,
        showcountries = TRUE,
        showocean = TRUE,
        countrywidth = 0.5,
      toRGB("grey90"),toRGB("aliceblue"),
      toRGB("aliceblue"),
      list(
         type = 'orthographic', # detailed at https://plot.ly/r/reference/#layout-geo-projection
      rotation = List(lon = 100,lat = 1,roll = 0\left( \begin{array}{c} \end{array} \right)\left( \begin{array}{c} \end{array} \right)list(
        showgrid = TRUE,
      toRGB("gray40"),
          qridwidth = 0.5\left( \frac{1}{2} \right),
      list(
          shownid = TRUE
```
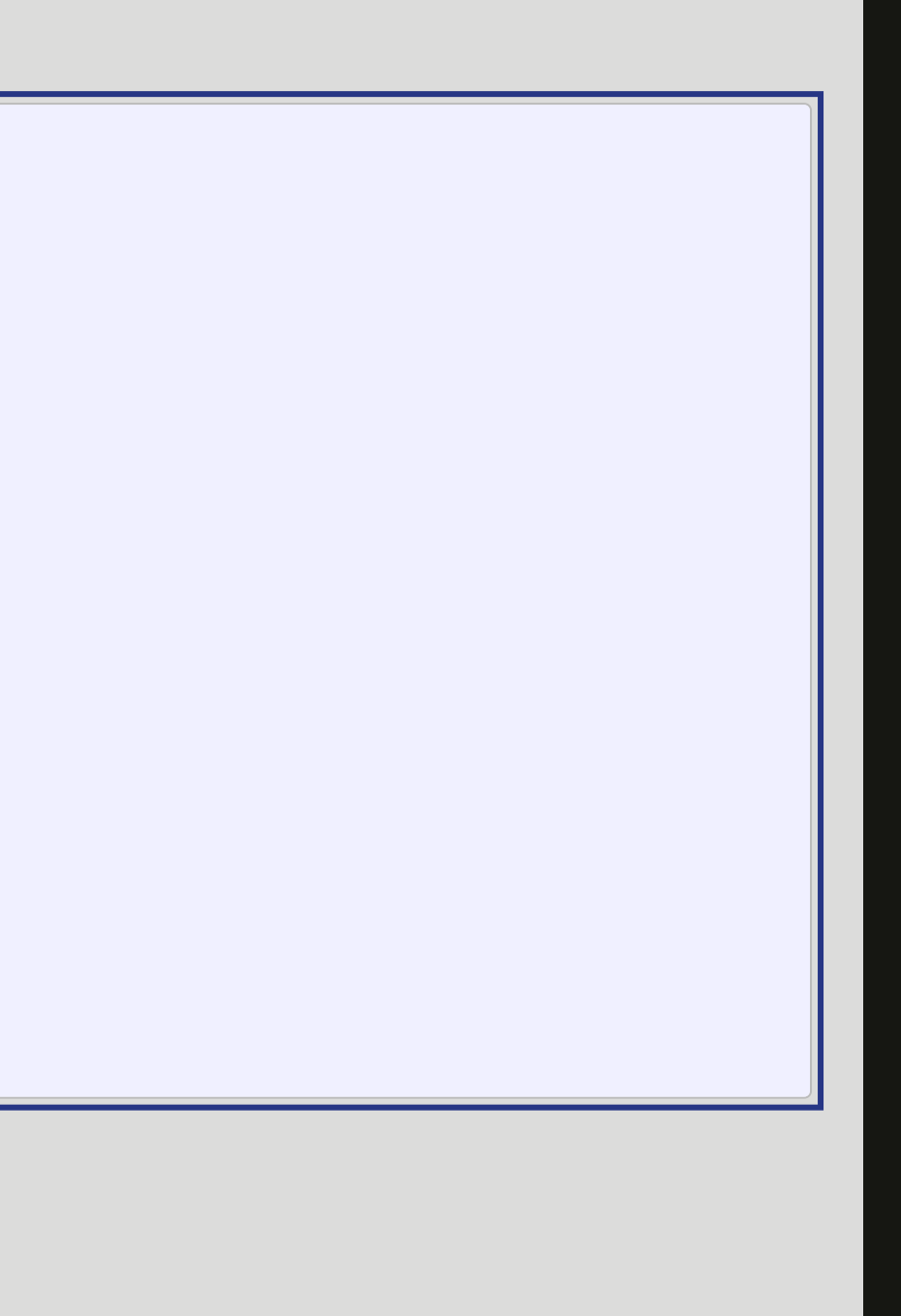